### Spoken Word Recognition

出席カードに学籍番号と氏名を記入し、 2限の時間中に前方の箱に提出してください。

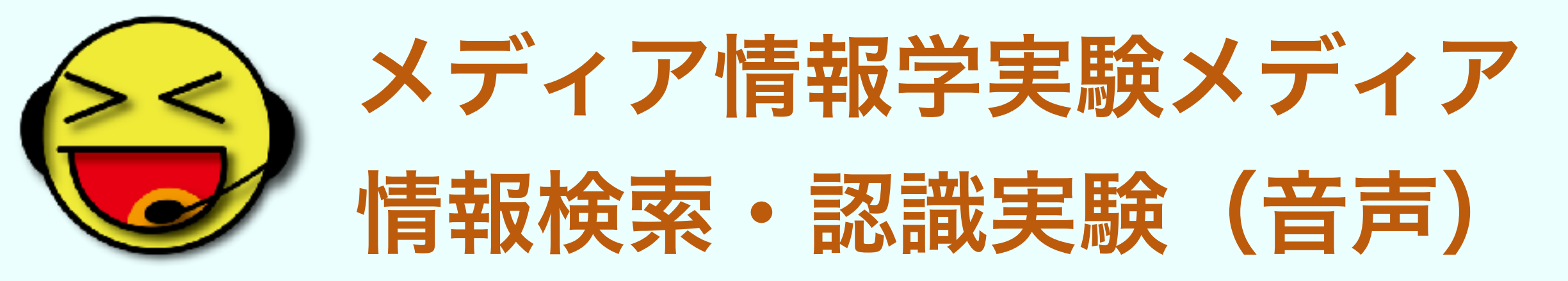

# 三百三十二十二十

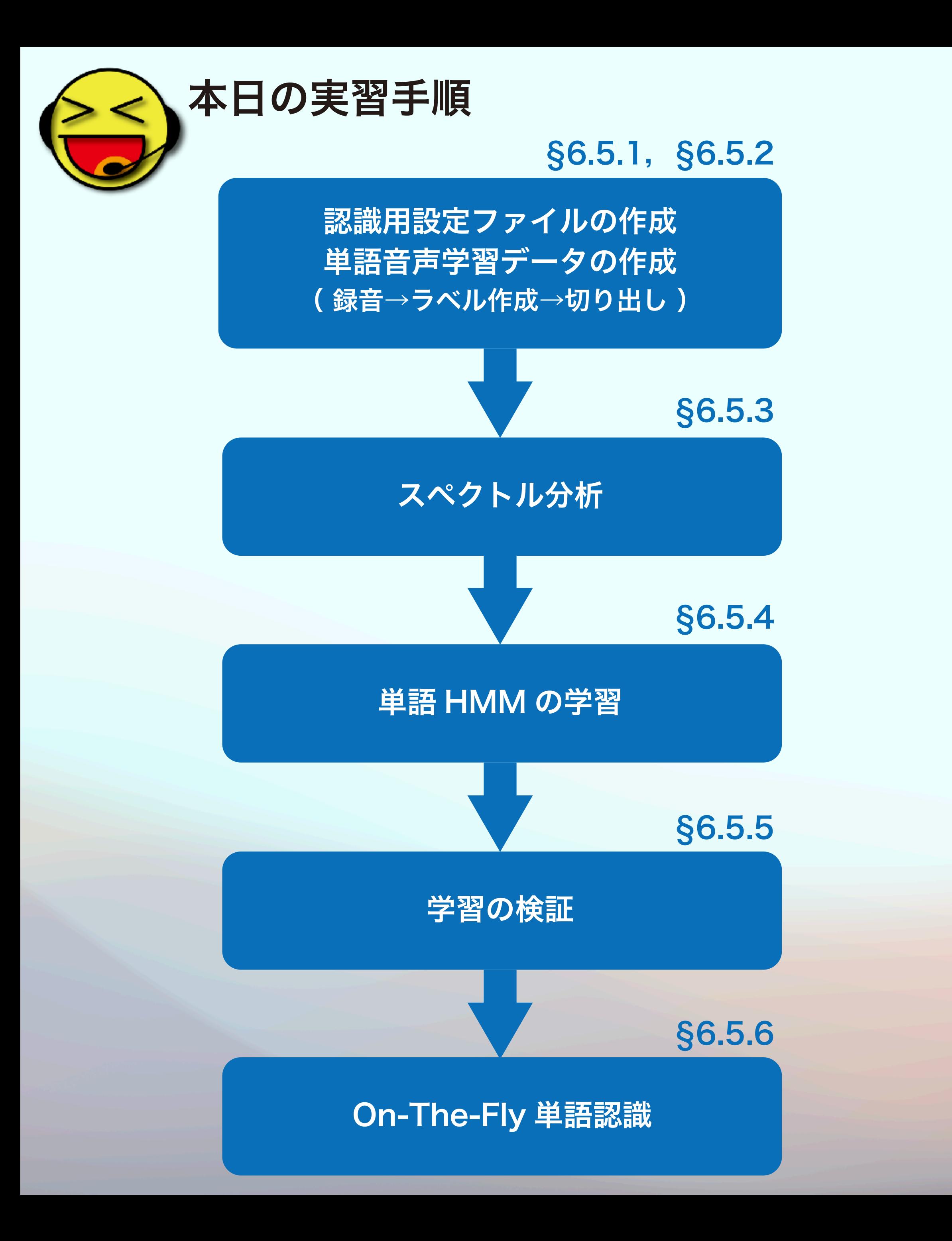

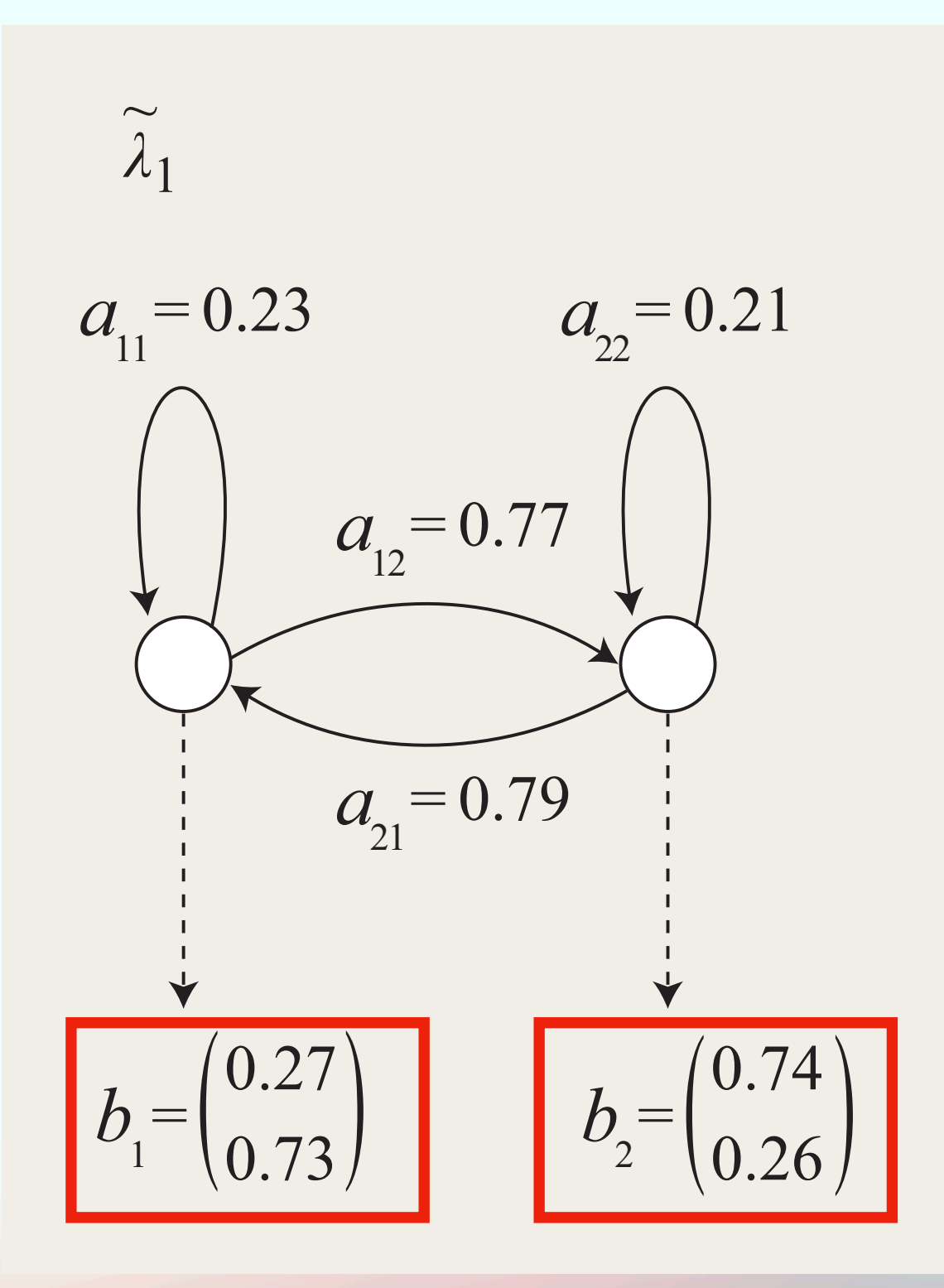

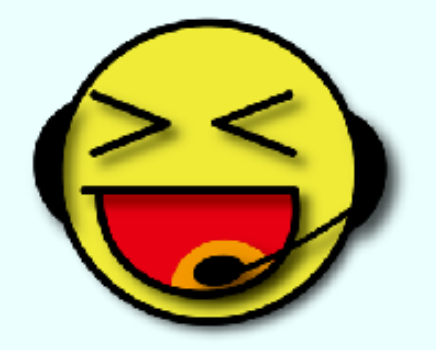

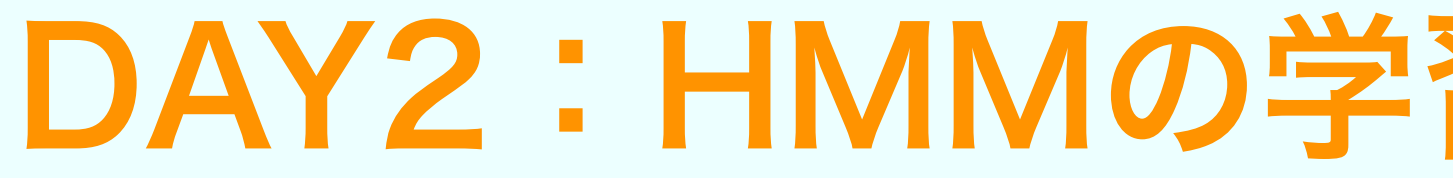

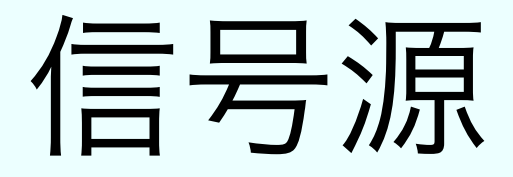

 $HMM<sub>1</sub>$ 

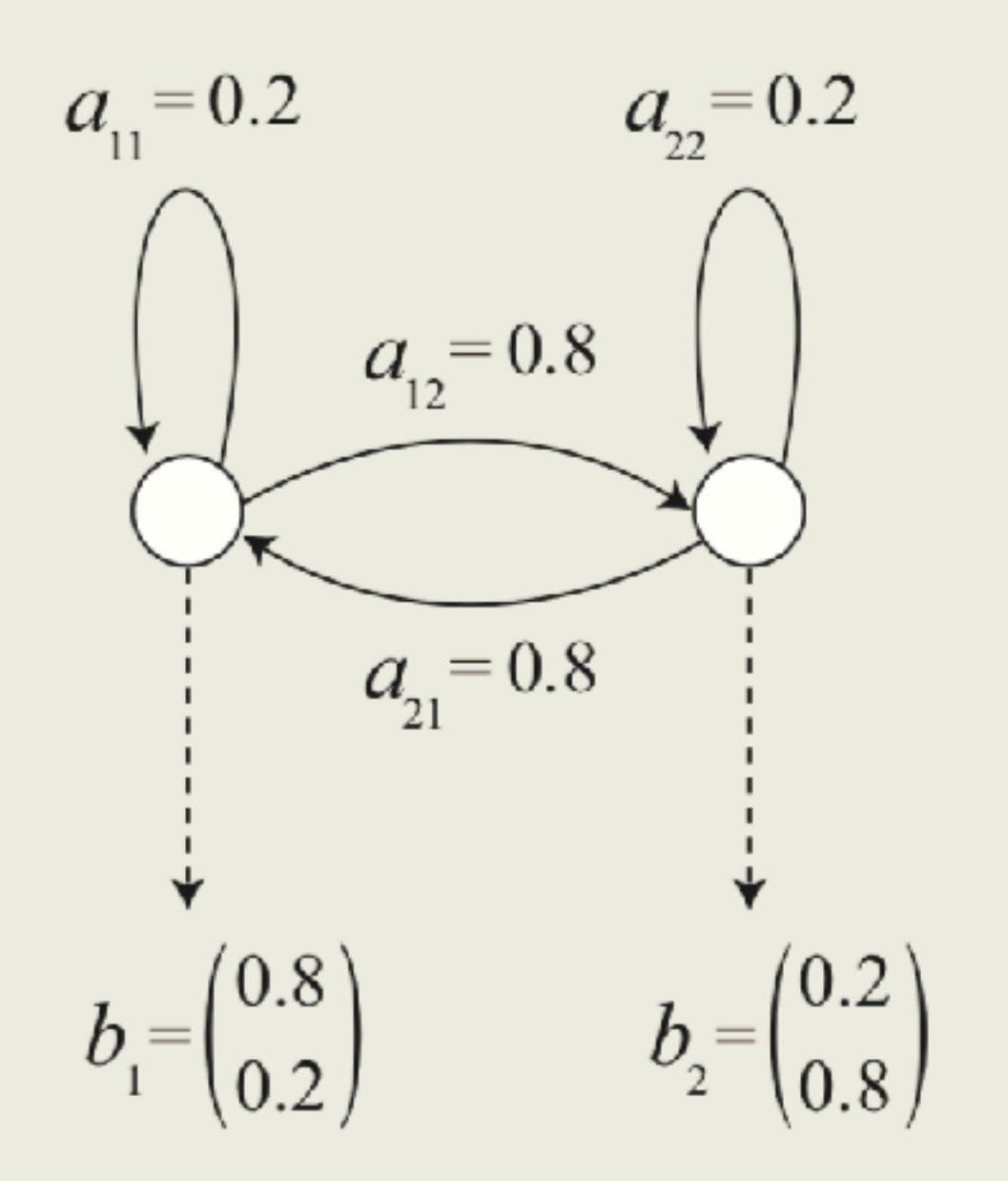

状態遷移構造が同じならば,状態出力分布が入れ替わっても同じ信号源なのでOK。

### DAY2:HMMの学習結果状態が逆転する件

### 単語HMM学習の要点

単語の前後に100msの無音声区間があるようにラベルを付ける **●音声波形、MFCCファイルの保存ディレクトリに注意** ●1単語当たりの学習データ数は10個丁度でなくてもよい ● タスクに応じた設定ファイル:各自エディタで編集

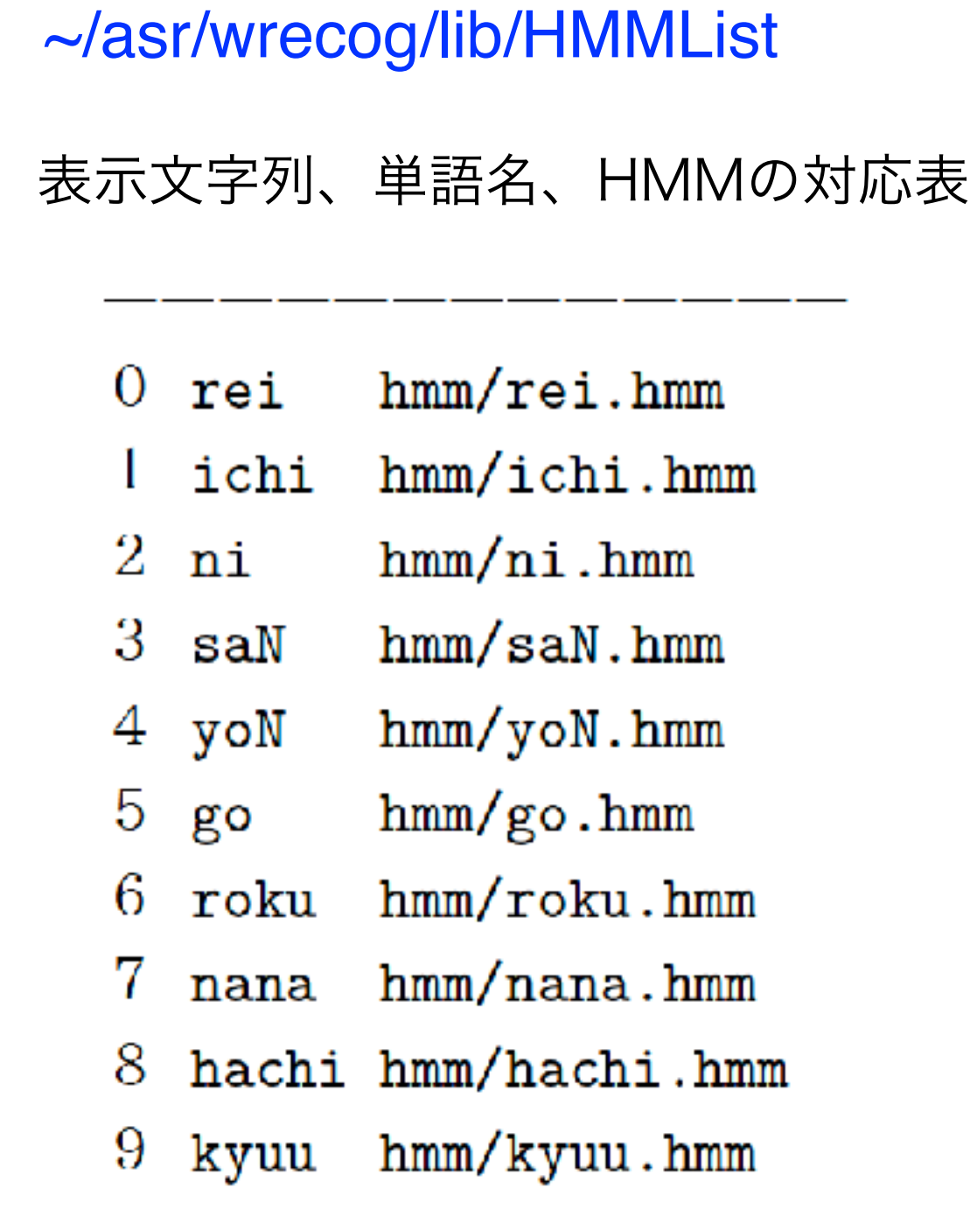

空行はダメ。最後の行末には必ず改行。 <br>
gnuplotスクリプト

~/asr/wrecog/lib/wordlist単語名の一覧表

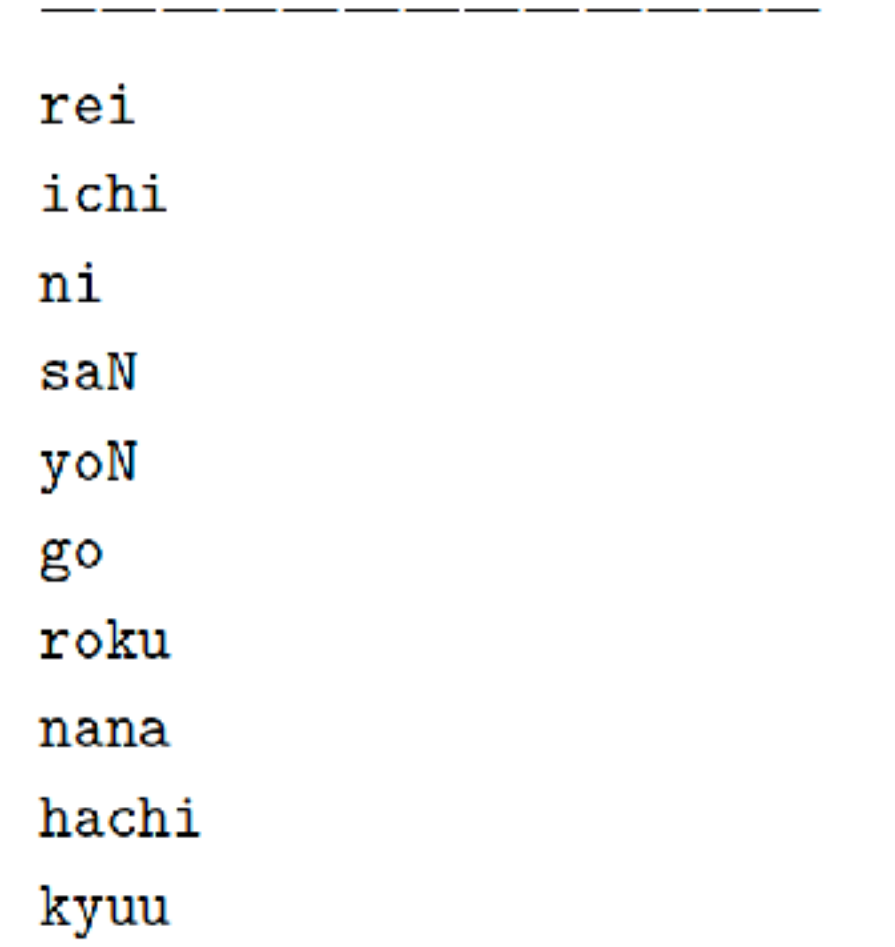

~/asr/wrecog/drawLC 単語HMMの学習曲線描画用

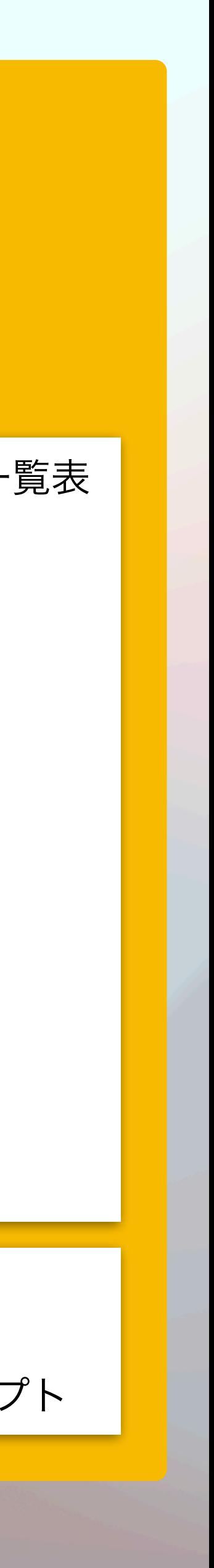

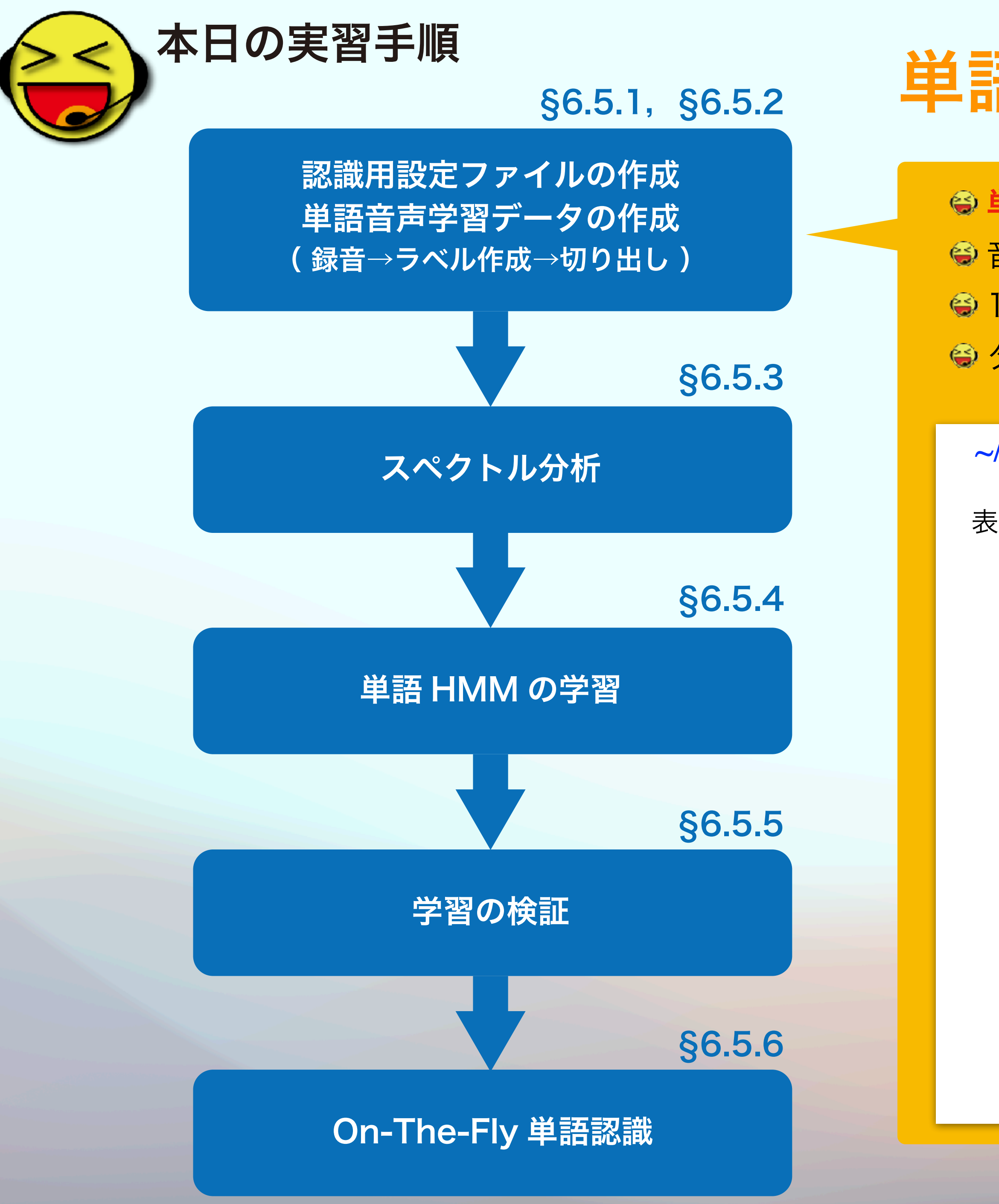

### 音声入力の適切な音量…過大になりがち。過小もダメ。

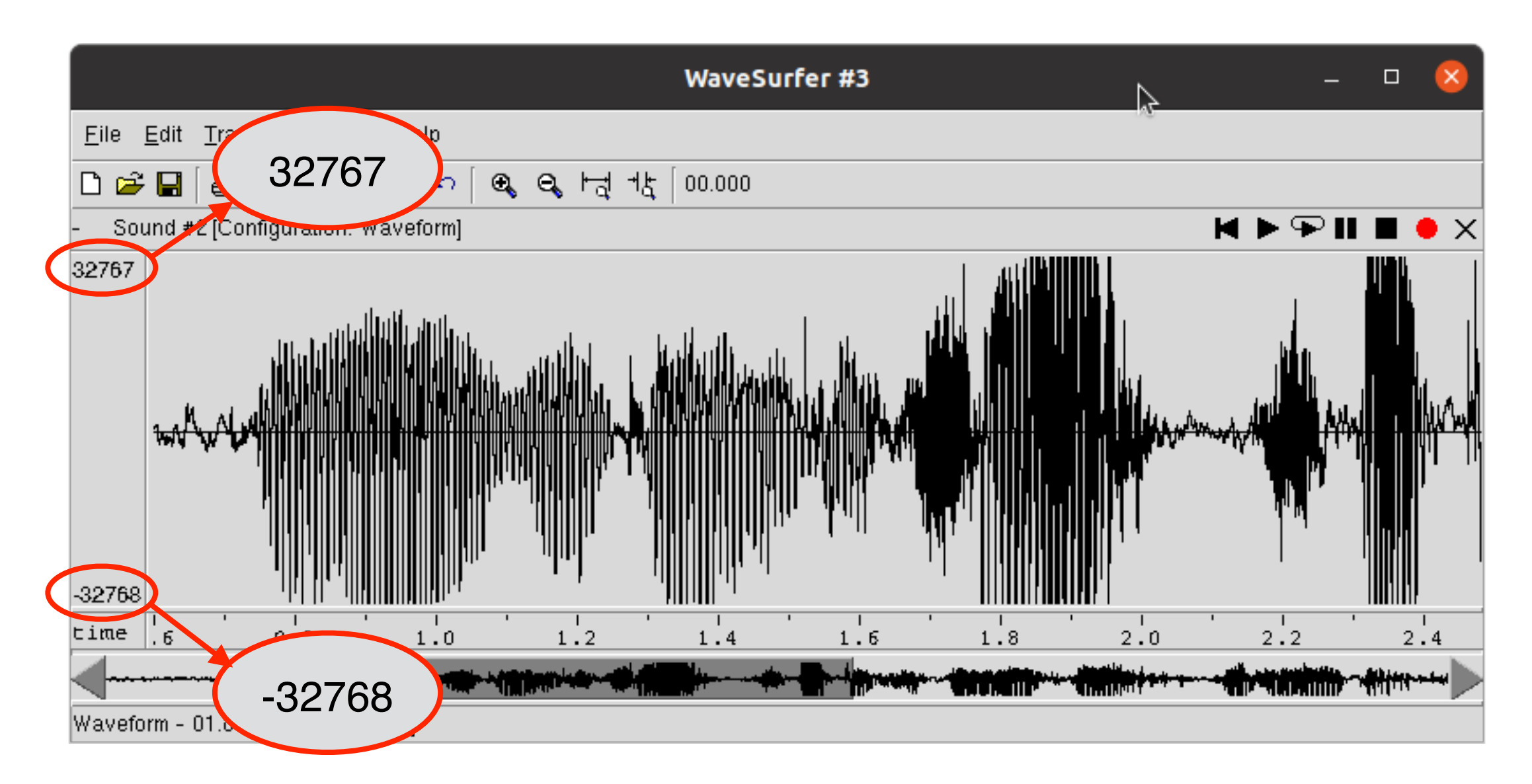

#### 振幅過大で値域を超えた信号は正しく処理できない

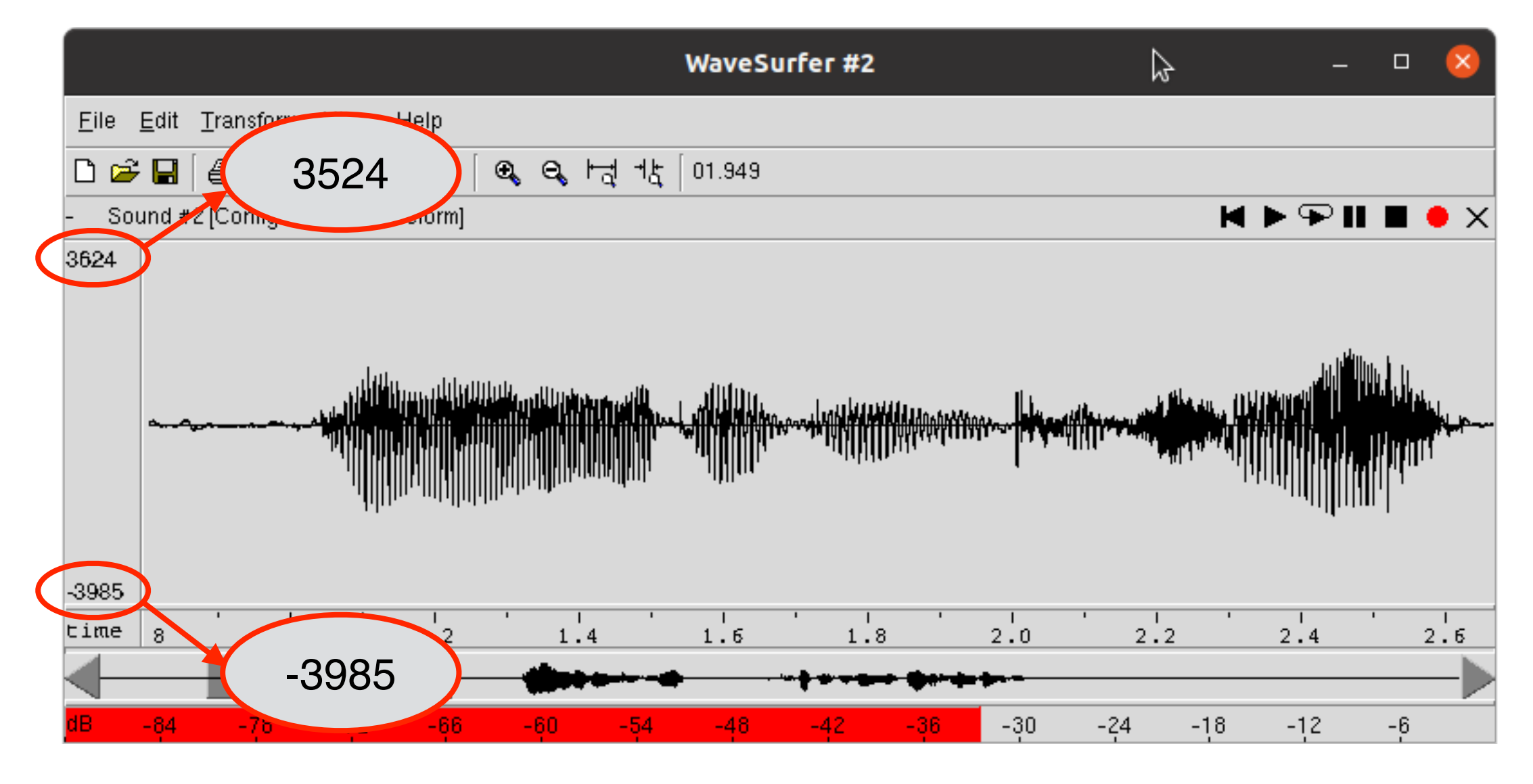

振幅過小では波形情報を十分に活かし切れずSN比が悪くなり

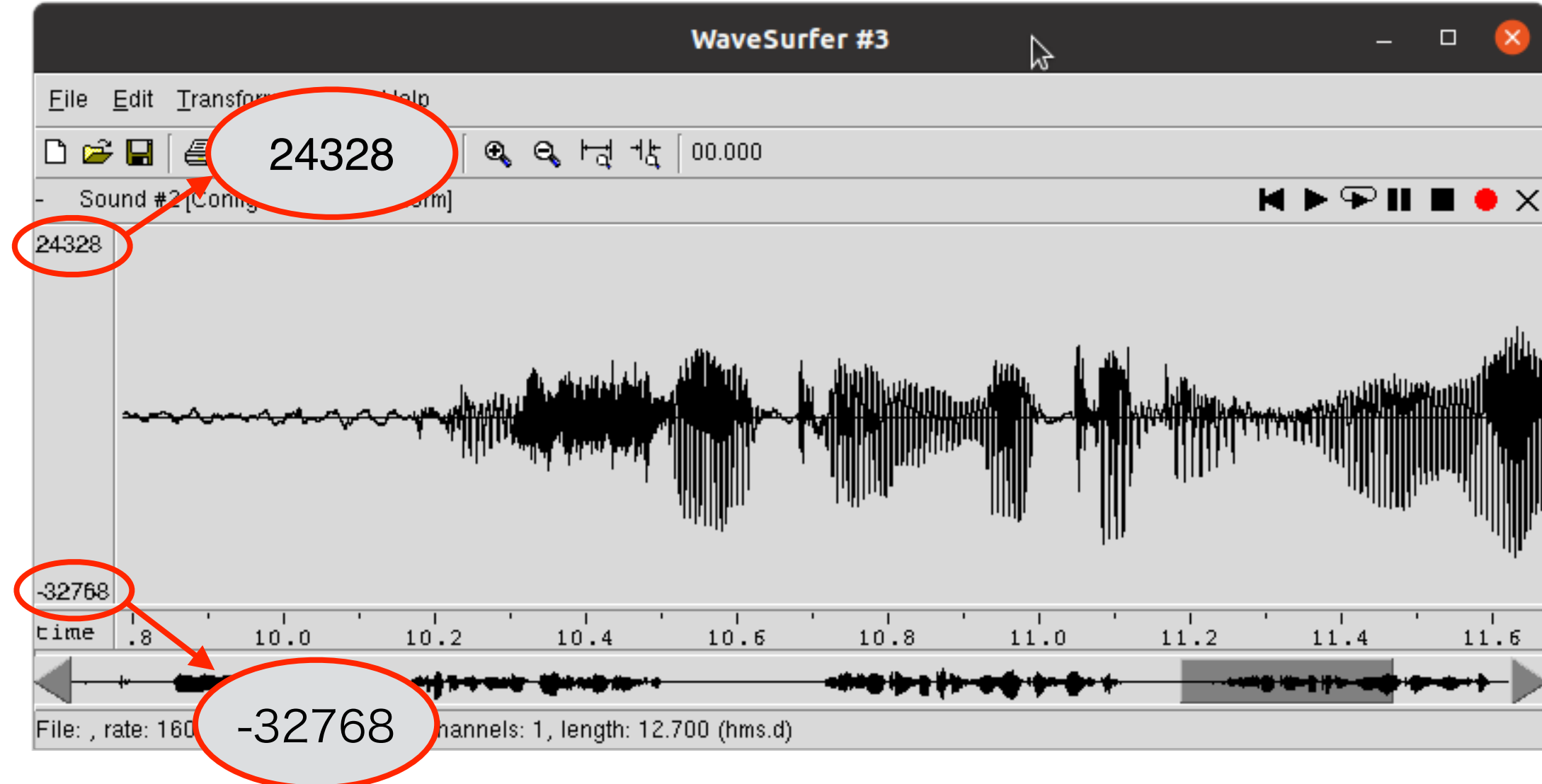

音量が適切ならば振幅値域内で 大きなダイナミックレンジを確保できる

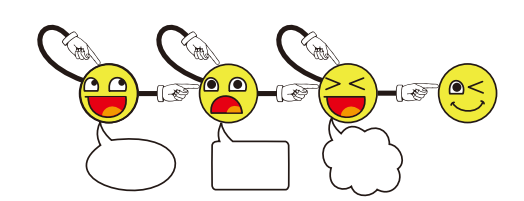

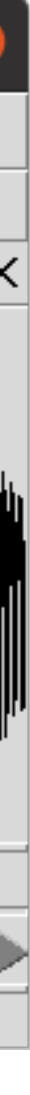

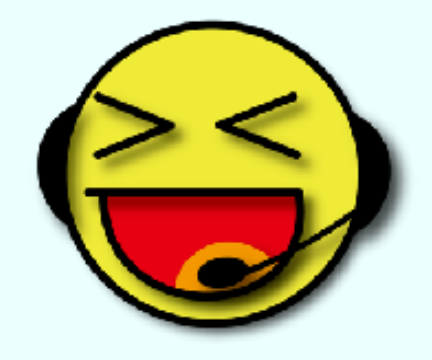

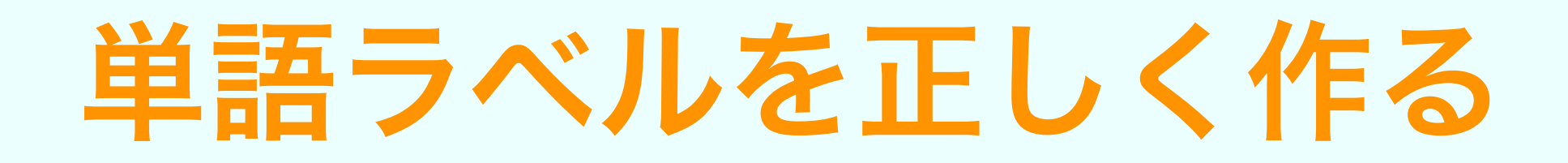

#### ● ラベルの設定

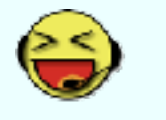

### 最初はsil

**→ 無音区間 (sil) と単語は交互** 

学習データに使わない区間はsilにする

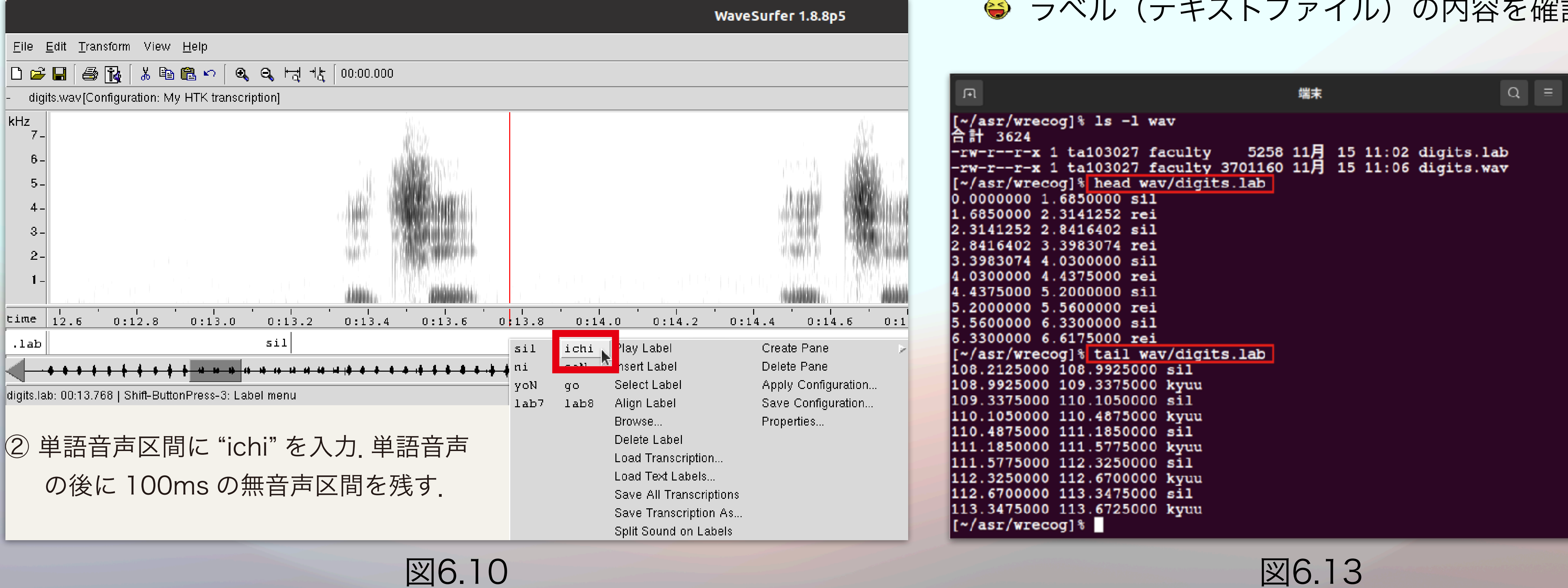

#### ●ラベルデータ要確認

ラベルファイル **\*.lab** と音声波形ファイル

**\*.wav** は **~/asr/wrecog/wav** に保存

ラベル(テキストファイル)の内容を確認

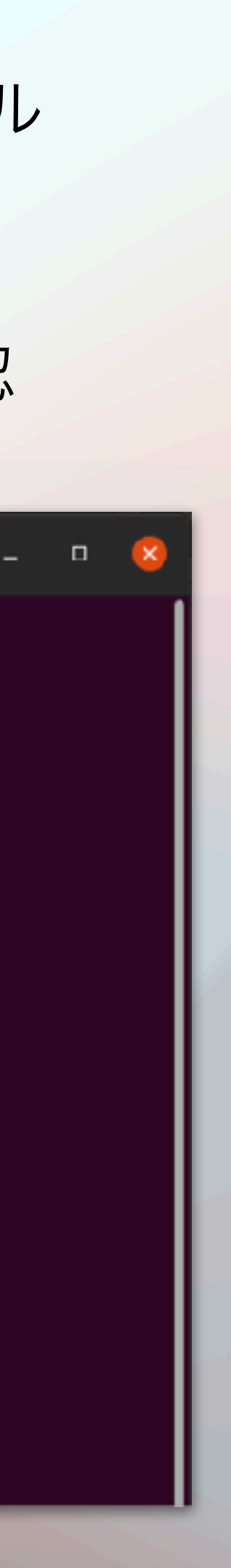

### 単語HMM学習の要点

### 作業手順の補足:バッククオート(**back quote**)

●「作成した単語音声の検聴」テキスト6-20頁 ●「スペクトル分析」テキスト6-20-21頁

**foreach f ('ls wav/rei\_??.wav')**

foreach 文の括弧の中の *black quote*。 このテキストの PDF 版からコピー&ペーストで端末に コマンドを入力すると,表示フォントの影響でバック クオートが正しく入力されない。キーボードで。

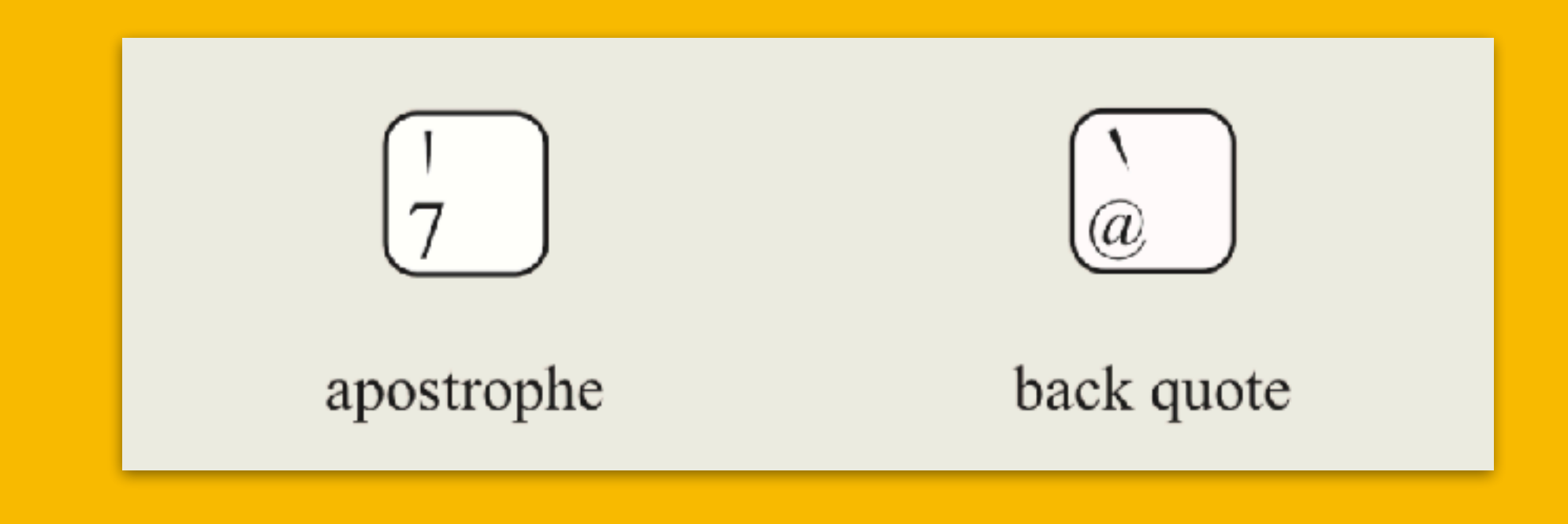

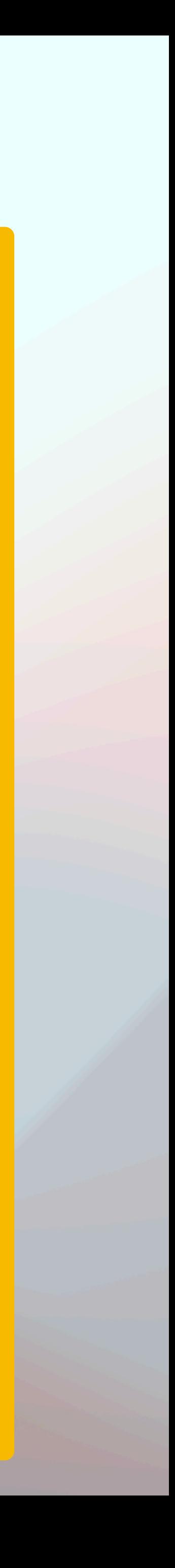

認識用設定ファイルの作成 単語音声学習データの作成 ( 録音→ラベル作成→切り出し )

#### §6.5.1、§6.5.2

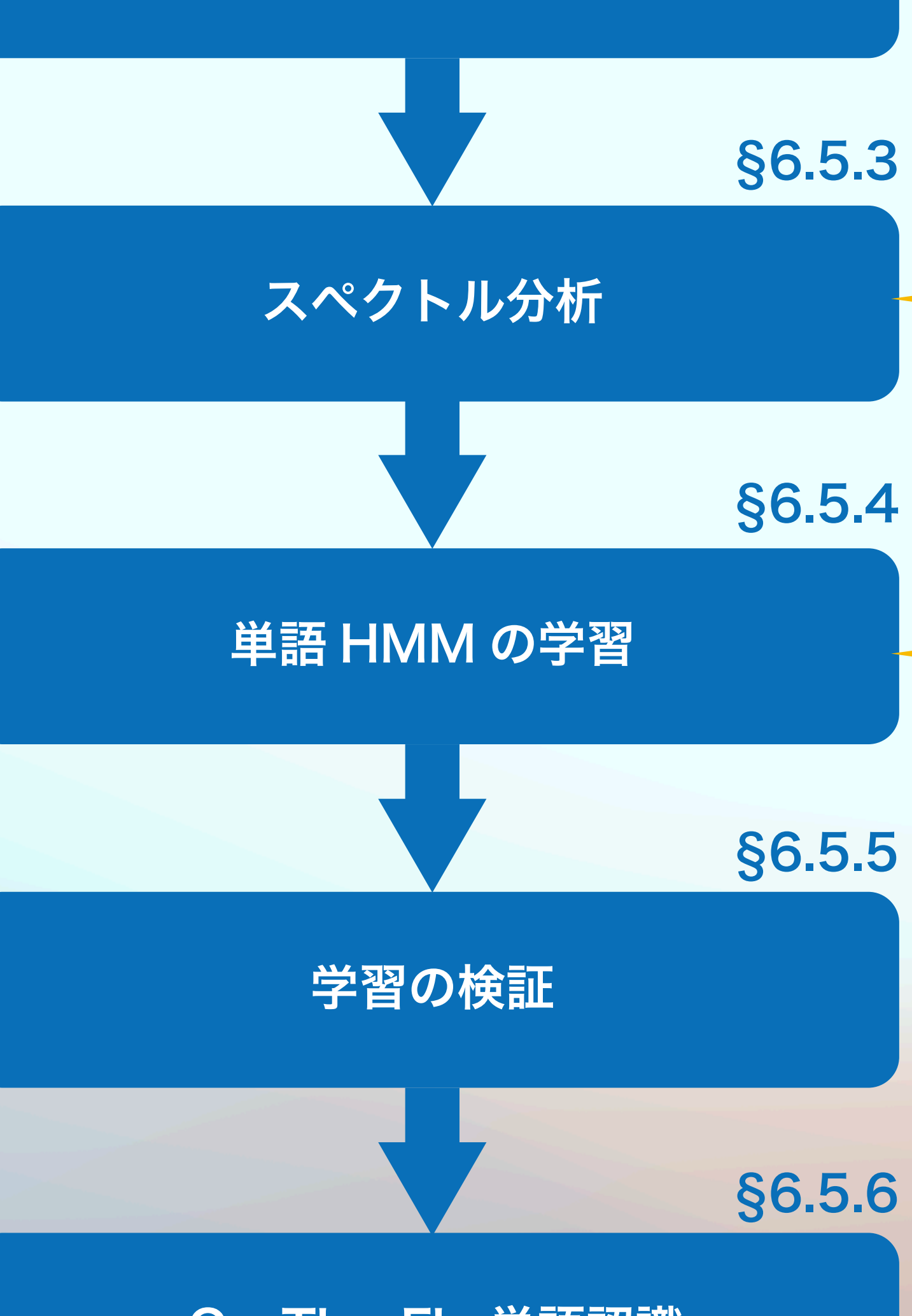

On-The-Fly 単語認識

### 単語HMM学習の要点

#### §6.5.1、§6.5.2

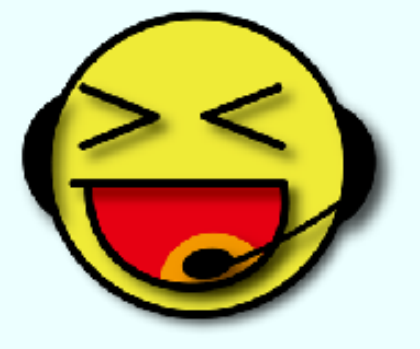

HMMの状態数は "目安" を参考に実験的に変えてOK。 学習に失敗するときは状態数を増減する:目安が7を 超える場合は減らした方が良い

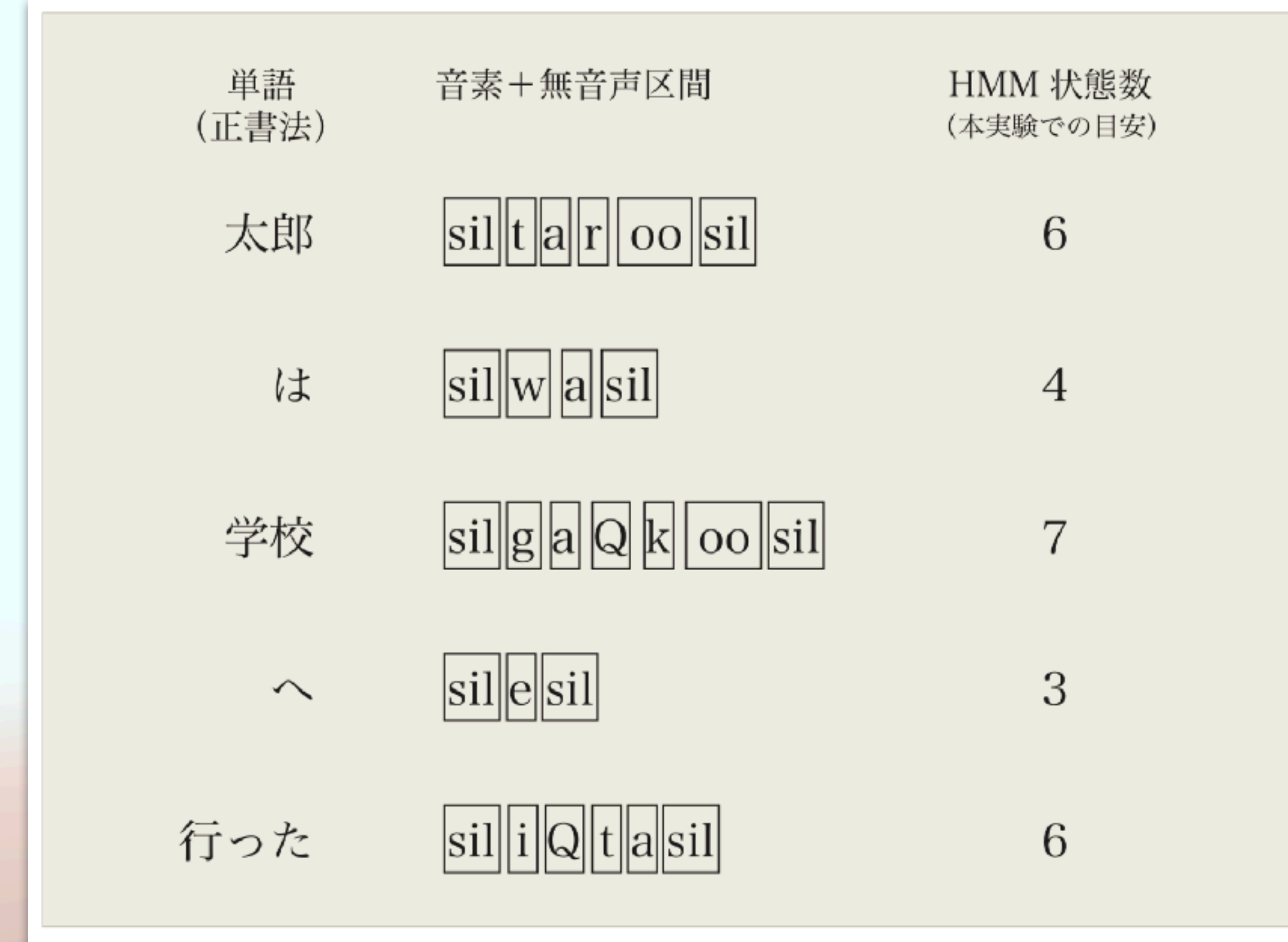

図 6.15: 本実験の条件において単語 HMM に割り当てる状態数の目安. 音素1つ あたり1状態.長音 (/aa/, /ii/, /uu/, /ee/, /oo/), 促音 (/Q/) は1音素 とみなす. 単語の開始前と終了後に無音声 (sil) のための1状態を割り当てる.

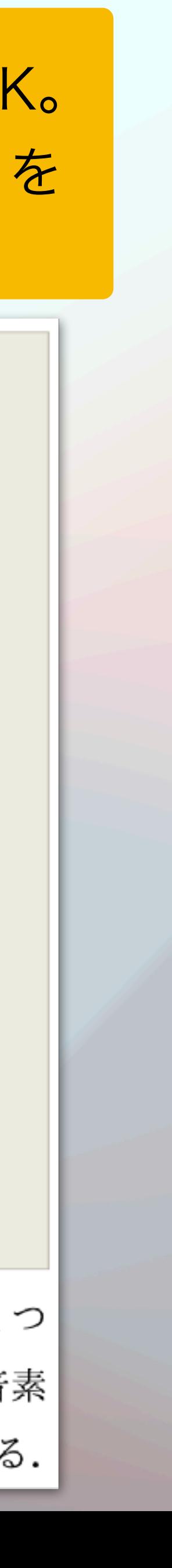

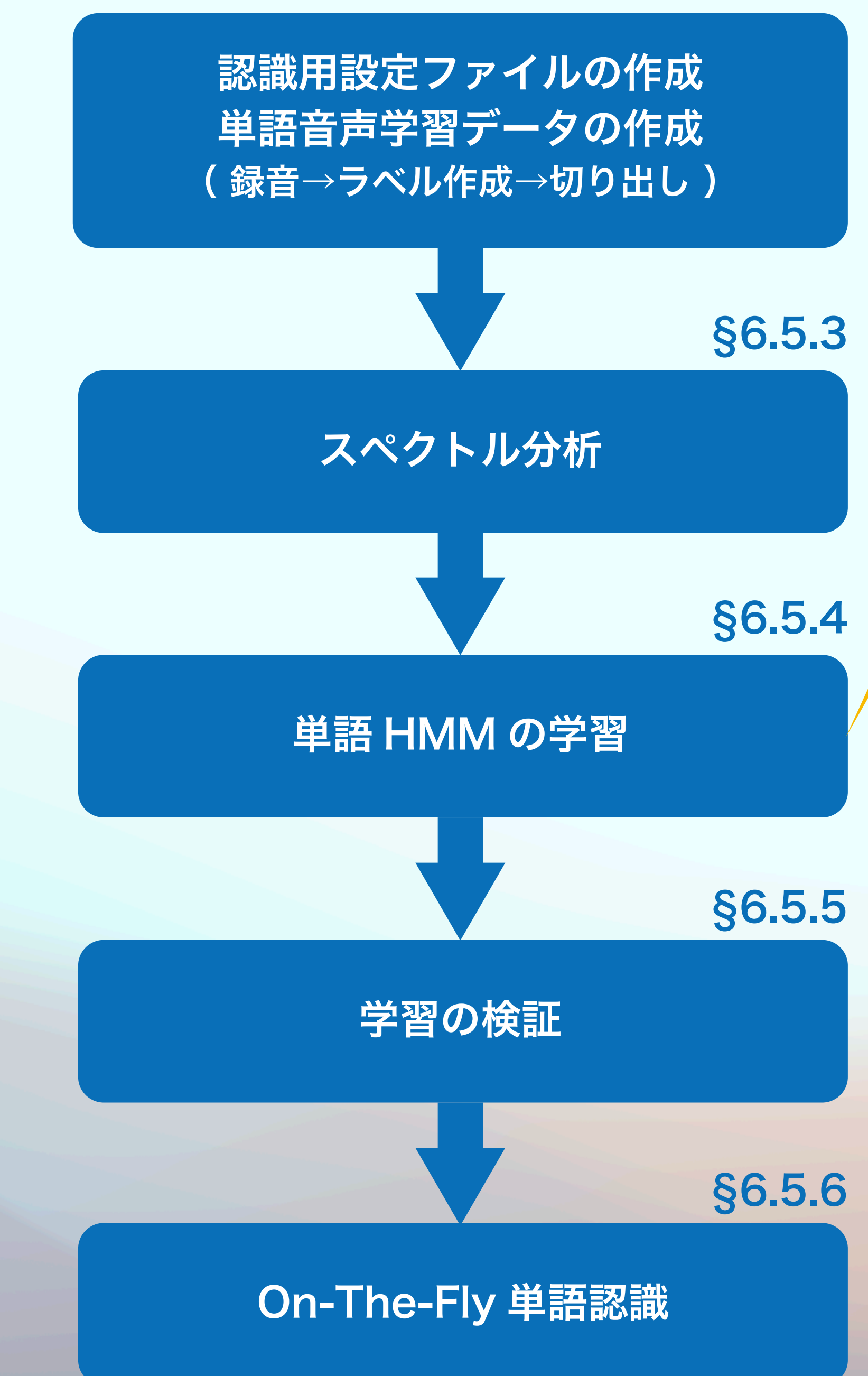

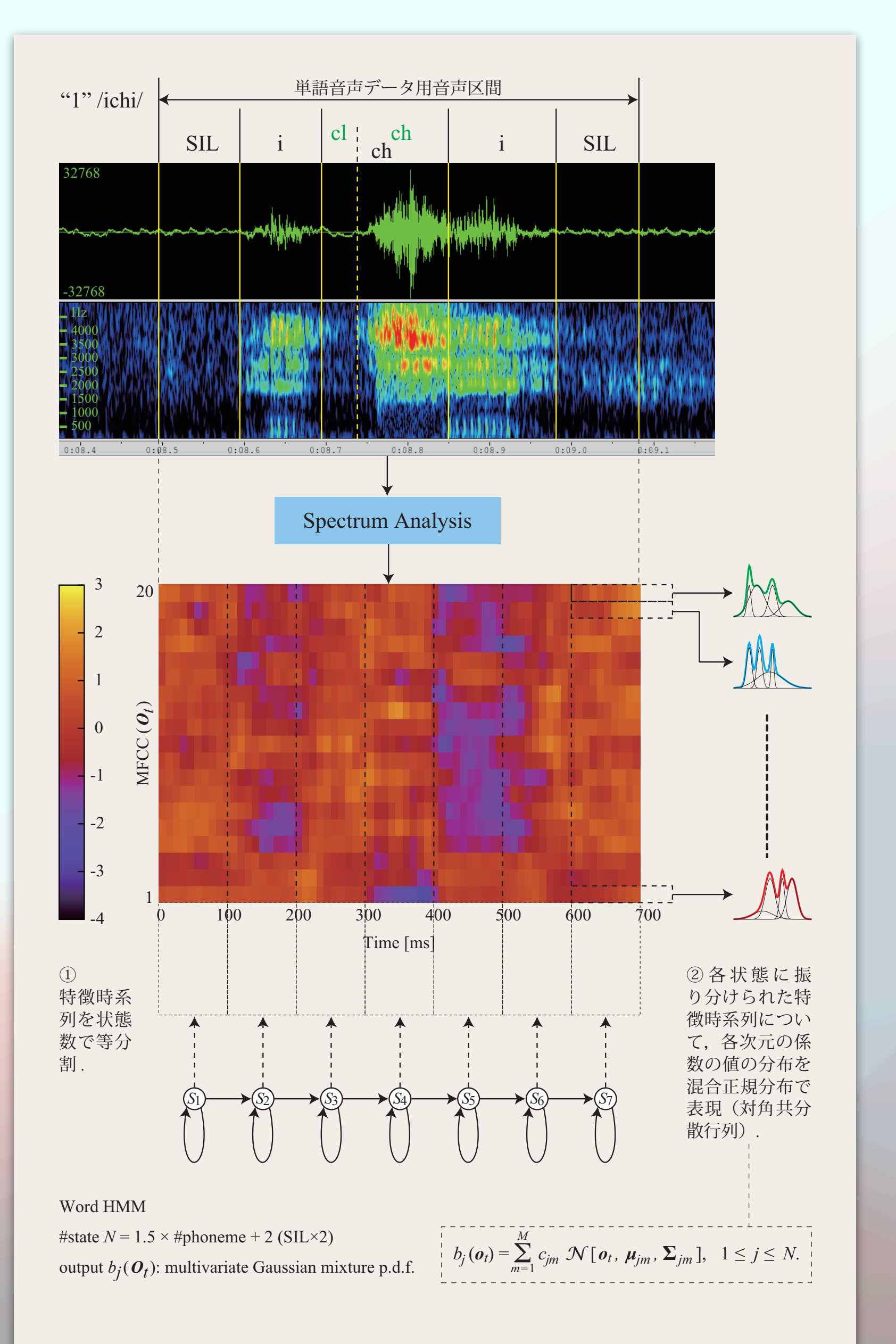

### HMMの状態数は "目安" を参考に適当に変えて良い:変えるなら少ない方が良い

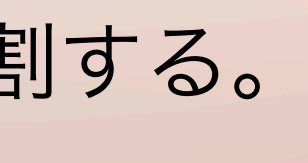

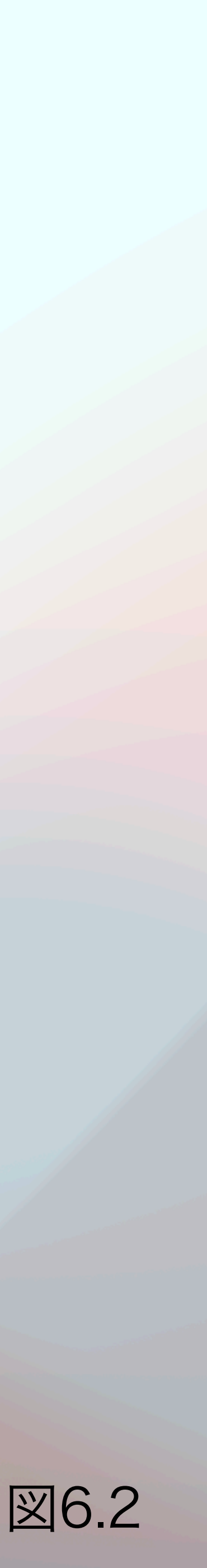

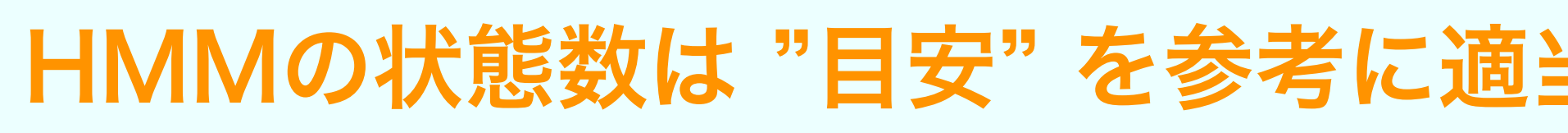

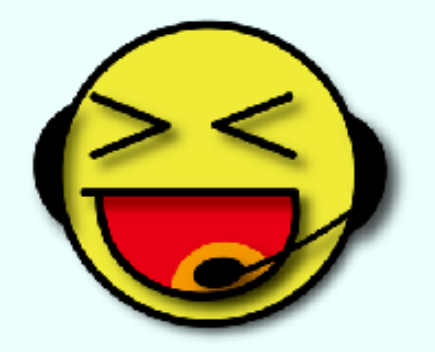

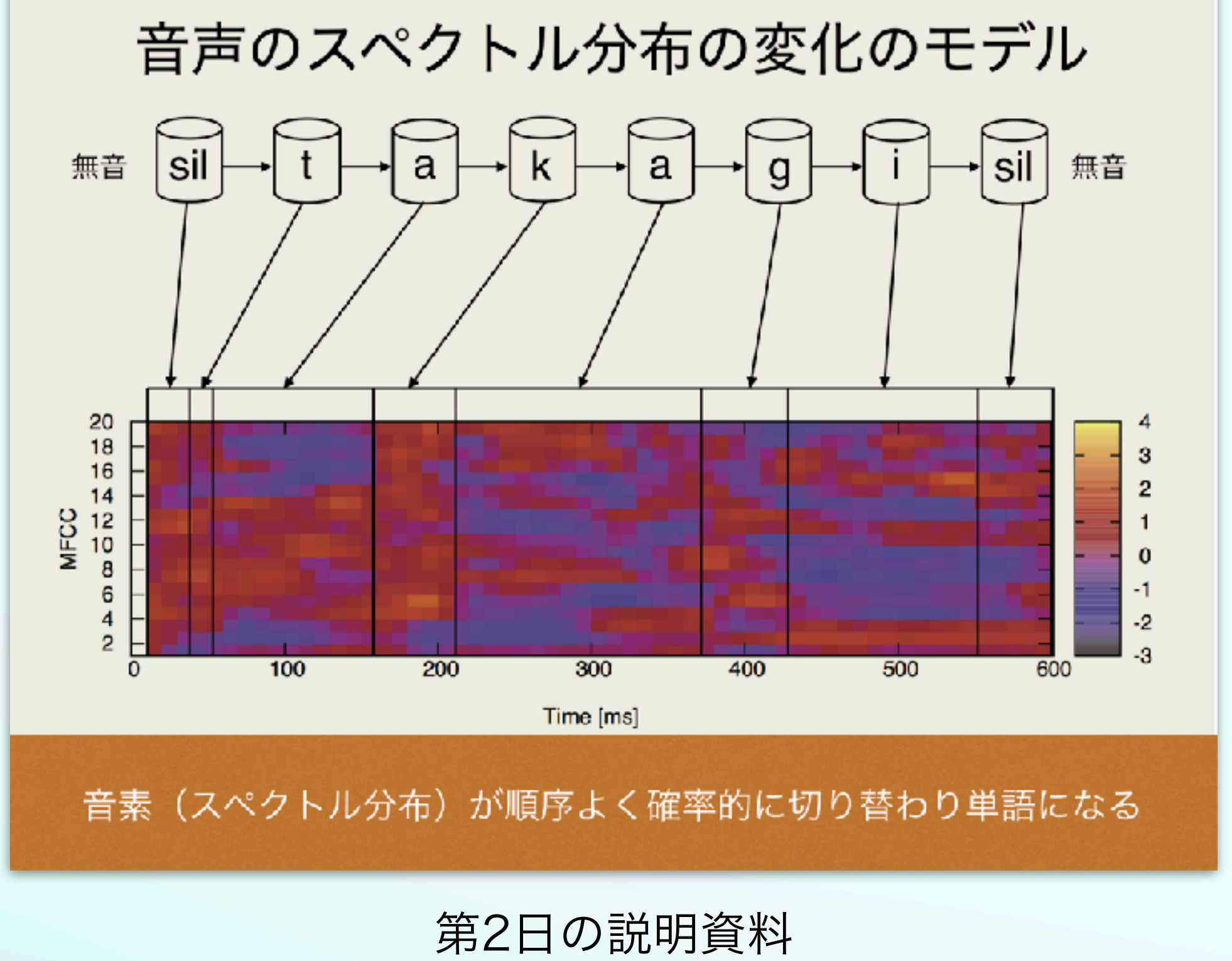

● 単語HMM学習プログラムtrainは、 学習データのMFCC時系列を状態数で等分割する。 ● 音響性質に応じた最適な分割をしているわけではない。 ● 実用的にはこれで十分。

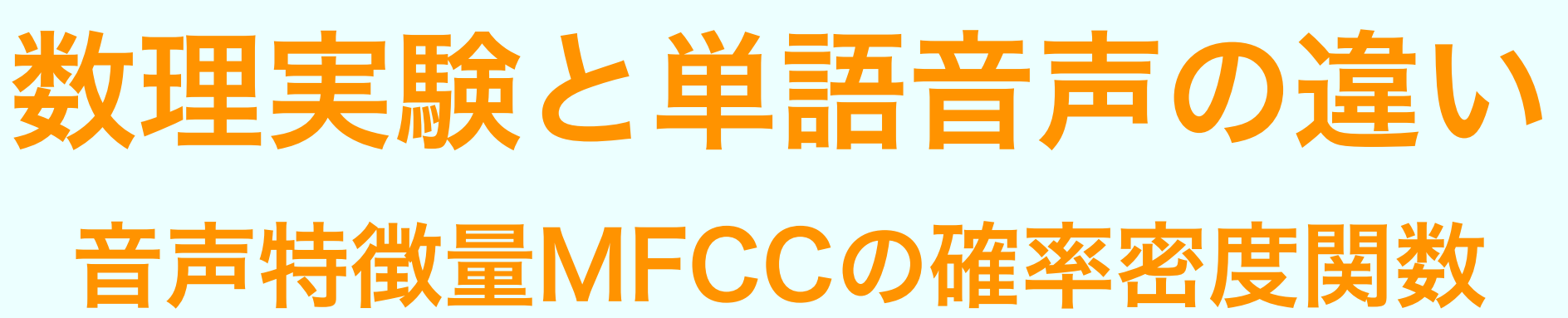

## $O_{t,i} \triangleq C_{t,i}$  第*t* フレームのMFCC第 *i* 係数

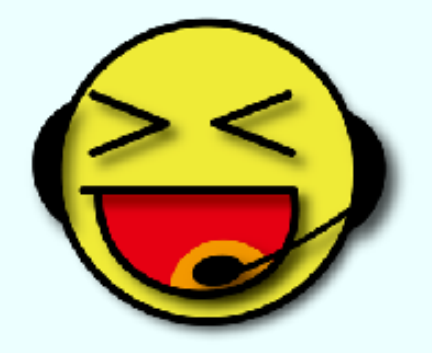

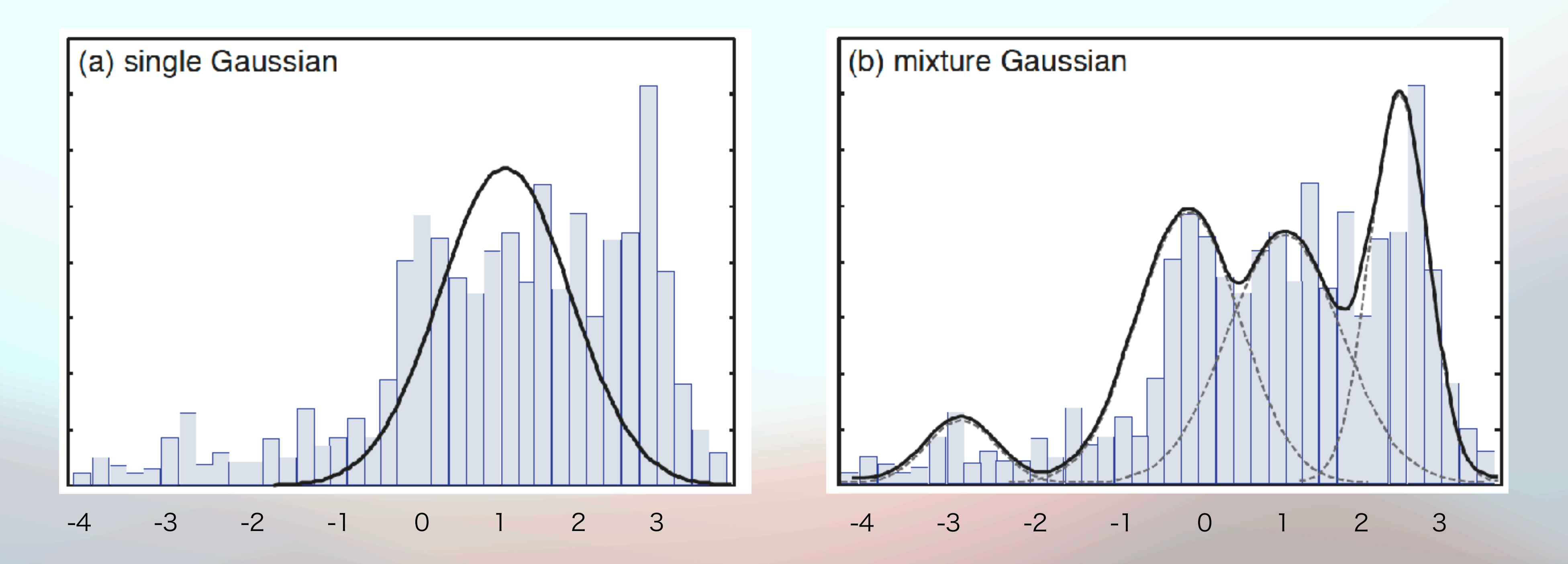

特徴量は多次元実数値ベクトル、複雑な分布を呈している。 多次元混合正規確率密度関数関数でモデル化している (テキスト5.4.2節)。

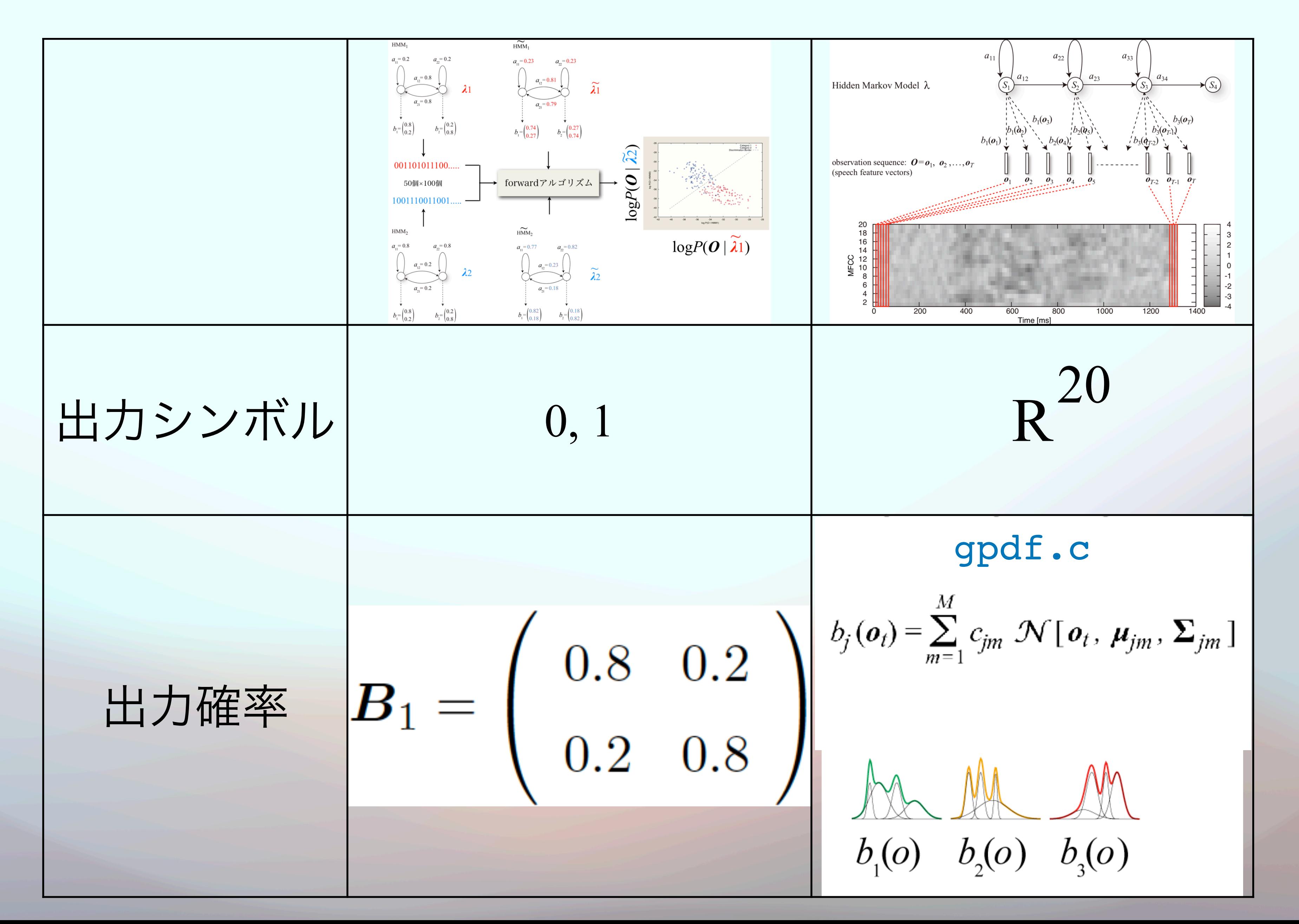

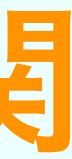

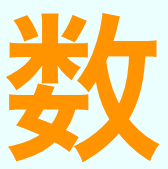

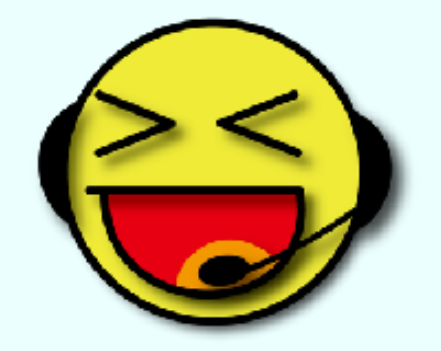

## 数理実験と単語音声の違い:音声特徴量MFCCの確率密度関数

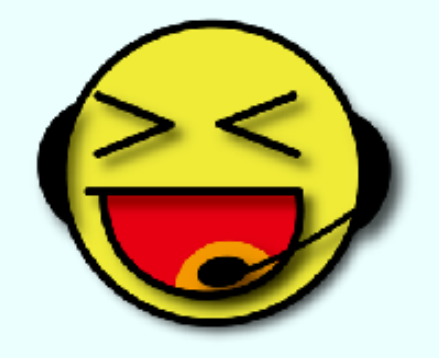

### Q: なぜフィルタバンク出力を離散コサイン変換してMFCCにする? A: MFCCにすると次元間の相関が無くなりスペクトル分布のモデル化が容易になる

しなければならず、膨大な学習データが  $\bm{\Sigma}_m = \left( \begin{array}{cccc} \sigma_1^2 & 0 & \cdots & 0 \ 0 & \sigma_2^2 & \cdots & 0 \ 0 & \cdots & \cdots & 0 \ 0 & 0 & \cdots & \cdots & 0 \ \end{array} \right) \left( \begin{array}{cccc} \text{UWUVUU3595, \ &\text{EXX3F2B7--95}}\ \text{EXX45} & \text{EXX58--95} \ \text{EXX65} & \text{EXX75} \ \text{EXX75} & \text{EXX85} \ \text{EXX85} & \text{EXX95} \ \text{EXX95} & \text{$ 

$$
_{m},\Sigma_{jm})=\frac{1}{\sqrt{\prod_{d=1}^{D}2\pi\sigma_{d}^{2}}}\exp\left\{-\frac{1}{2}\sum_{d=1}^{D}\frac{(\sigma_{t}^{(d)}-\mu_{m}^{(d)})^{2}}{\sigma_{d}^{2}}\right\}\qquad(5.35)
$$

で与えられます.ここで, $o_t^{(d)}$  は観測ベクトル  $o_t$  の第 d 次元, $\mu_m^{(d)}$  は第  $m$  混合 の平均値ベクトル  $\mu_m$  の第d次元です.

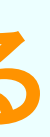

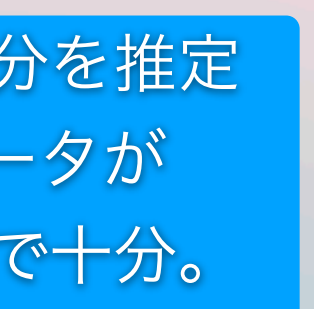

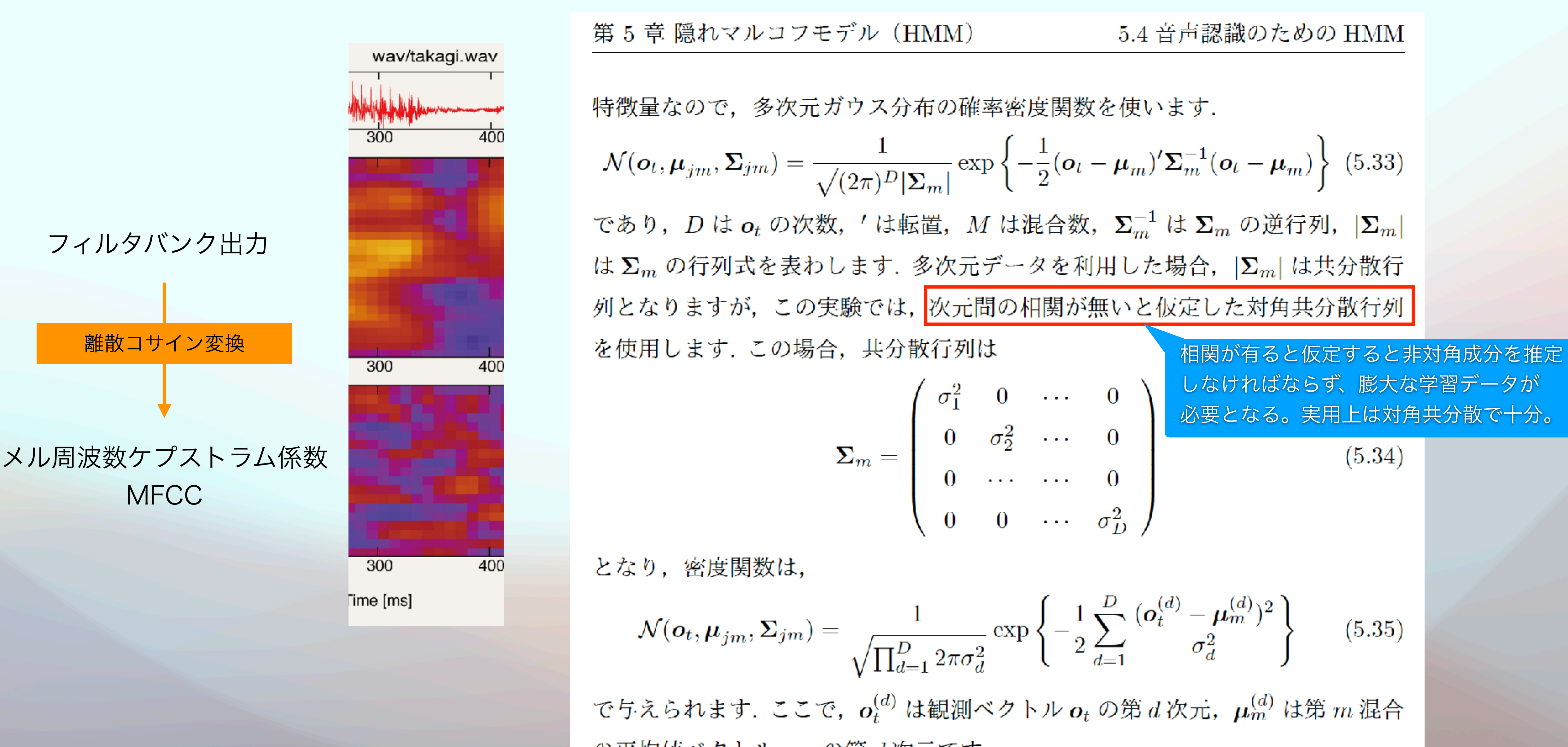

第 5 章 隠れマルコフモデル(HMM)  $5.4$  音声認識のための HMM 特徴量なので、多次元ガウス分布の確率密度関数を使います.  $\mathcal{N}(\boldsymbol{o}_t, \boldsymbol{\mu}_{jm}, \boldsymbol{\Sigma}_{jm}) = \frac{1}{\sqrt{(2\pi)^D |\boldsymbol{\Sigma}_m|}} \exp \left\{-\frac{1}{2} (\boldsymbol{o}_t - \boldsymbol{\mu}_m)' \boldsymbol{\Sigma}_m^{-1} (\boldsymbol{o}_t - \boldsymbol{\mu}_m) \right\}$ (5.33) であり,D は  $o_t$  の次数,' は転置,M は混合数, $\Sigma_m^{-1}$  は  $\Sigma_m$  の逆行列, $|\Sigma_m|$ は $\Sigma_m$ の行列式を表わします. 多次元データを利用した場合,  $|\Sigma_m|$ は共分散行

となり,密度関数は,  $\mathcal{N}(\bm{o}_t, \bm{\mu}_{jn})$ 

列となりますが、この実験では、次元間の相関が無いと仮定した対角共分散行列

On-The-Fly単語認識はシェルスクリプトで実装

コマンド実行、ファイル操作、入出力処理などの手順を記述し、 一連の定型処理として実行するための仕組み。

● シェルスクリプトで実装しています。 音声入力 → 単語区間検出 → MFCC分析 → 単語認識 → 入力終了  $\circledast$  audioIN  $\rightarrow$  vad  $\rightarrow$  mfcc  $\rightarrow$  recog  $\rightarrow$  hupAudioIN

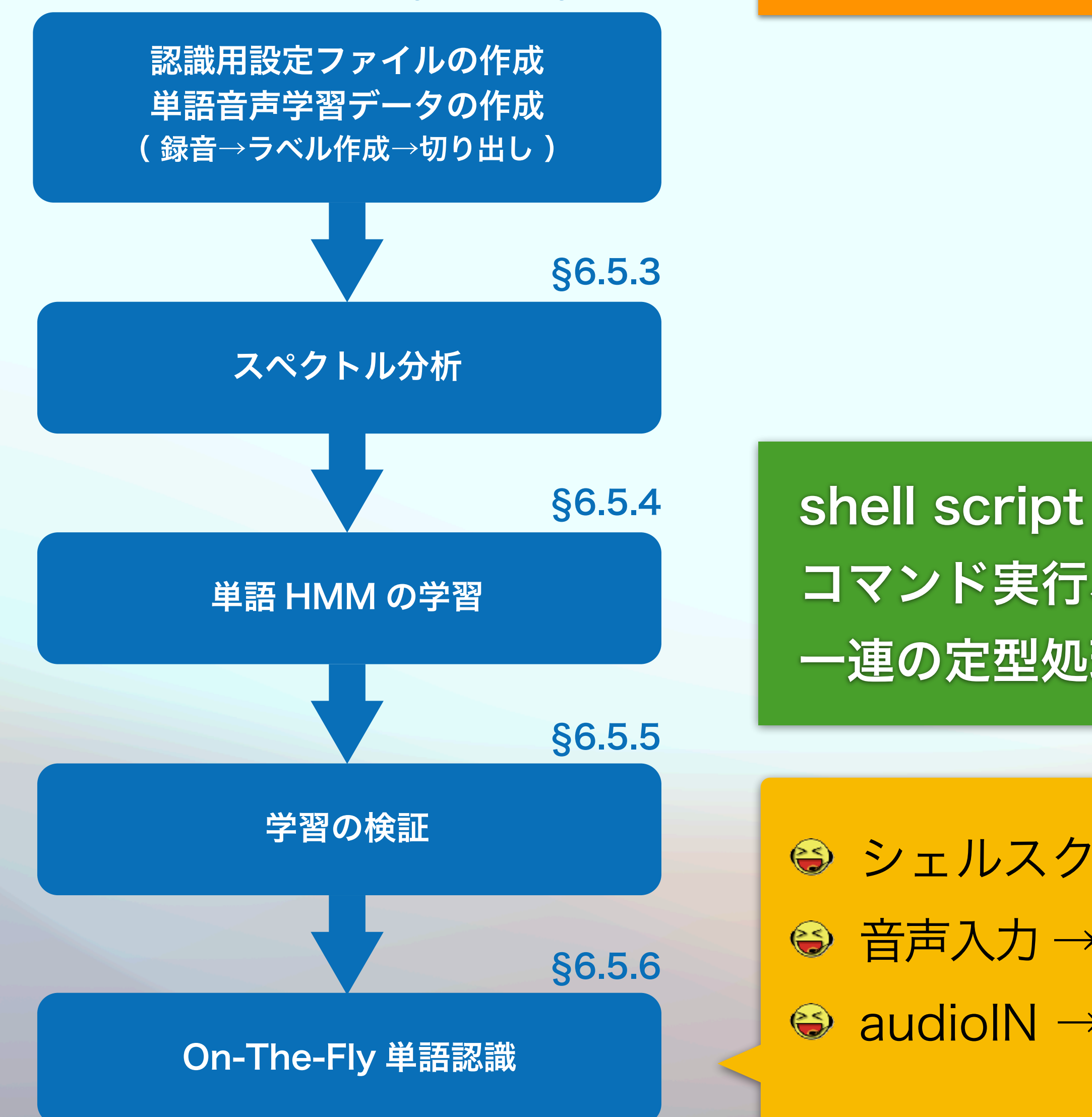

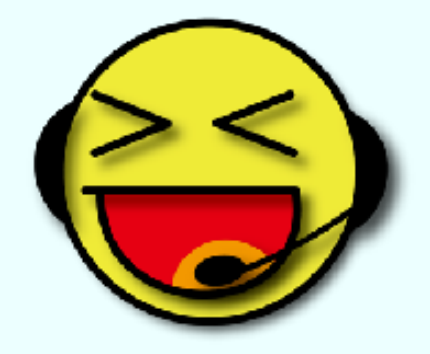

§6.5.1、§6.5.2

この実習の実験はtcshで実行 コマンドラインで「tcsh」と入力するとシェルがtcshに切り替わる

オンライン単語認識の 音声区間検出処理では 単語の前後に 最大100msの 無音声区間が残る

### 検出用閾値*θ*の設定と マイク入力音量が重要 … **vu**コマンド

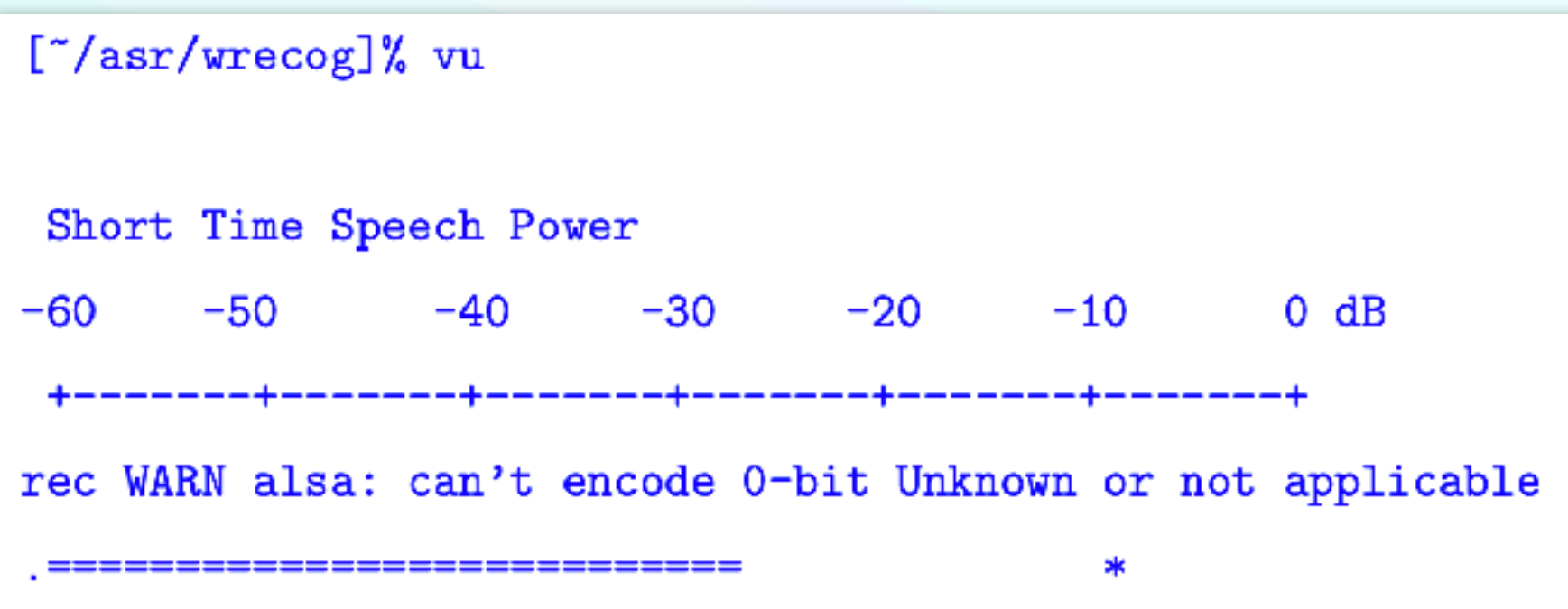

#### 音声区間検出プログラム **~/asr/sound/vad.c**

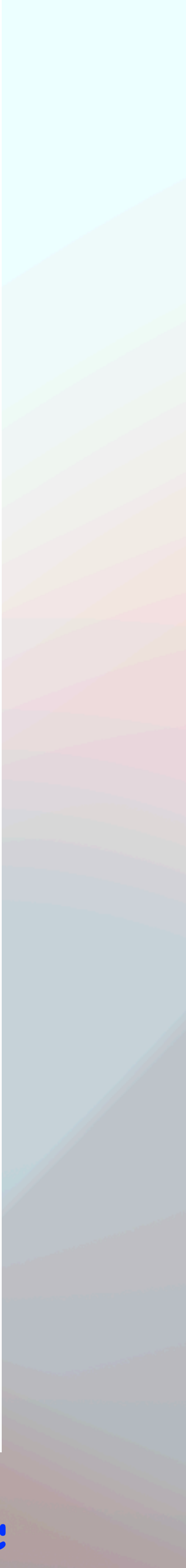

テキストpp.6-25‒26

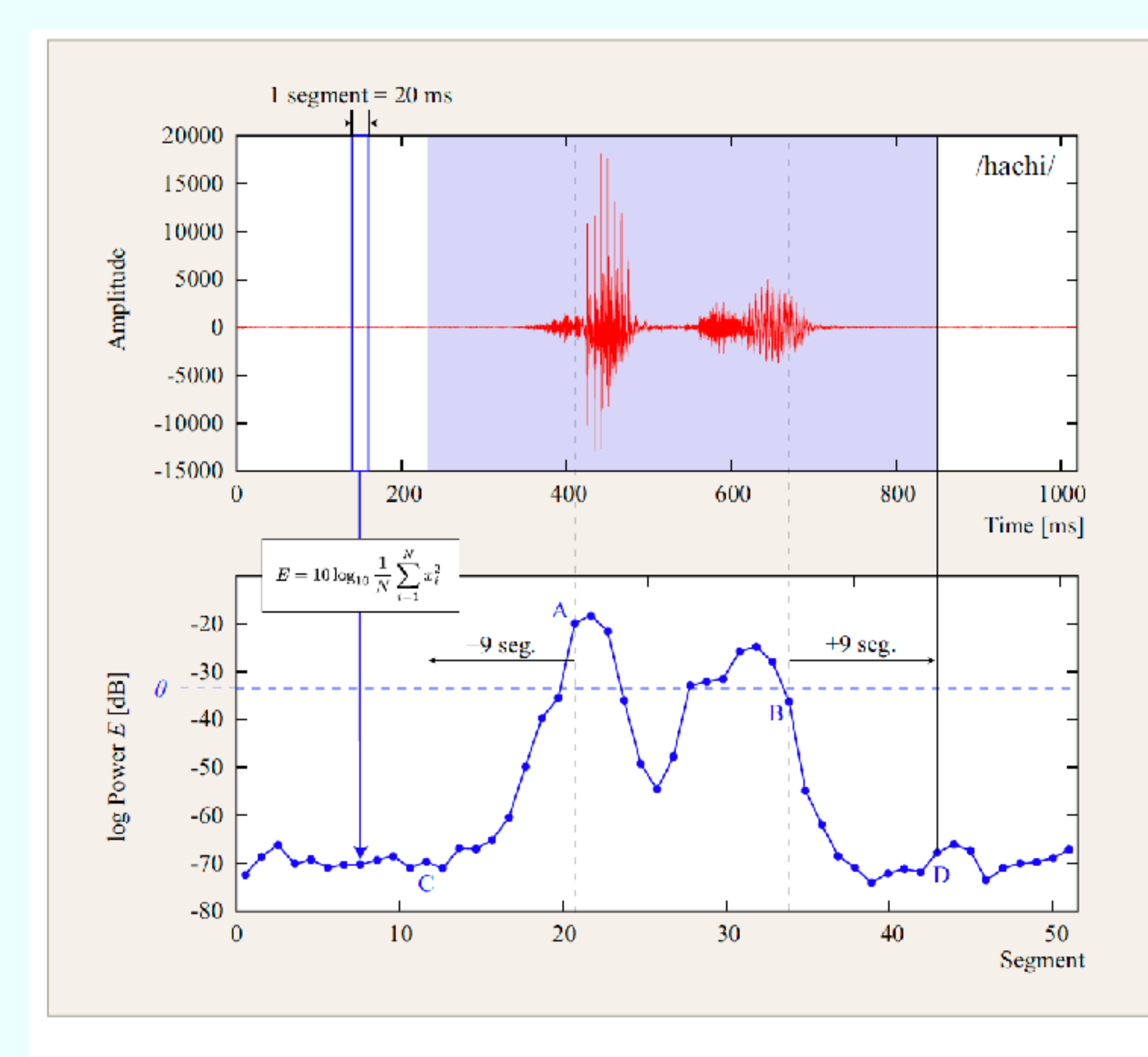

図 6.4: 音声区間検出の方式. 上は音声波形 (/hachi/). 下は対数パワーの変 化グラフ. 音声波形を 20 ms 幅のセグメント (区間) に区切り, セグメントの 対数パワー $E=10\log_{10}\frac{1}{N}\sum_{i=1}^N x_i^2$ を計算します.対数パワーの値が閾値  $\theta$  を 初めて超えたセグメント A を検出します.A の後に閾値を初めて連続 5 セグメ ント下回った時の最初のセグメントを B とします. A の前9個目のセグメント C, および B の後9個目のセグメント D をそれぞれ音声区間の開始セグメント, 終了セグメントとします.

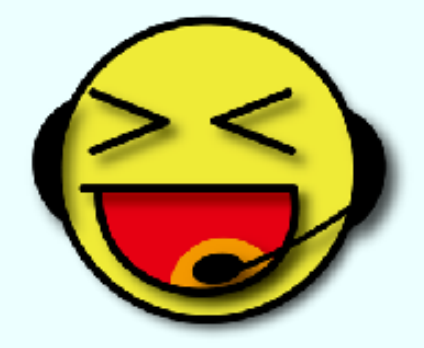

### 音声区間検出の閾値

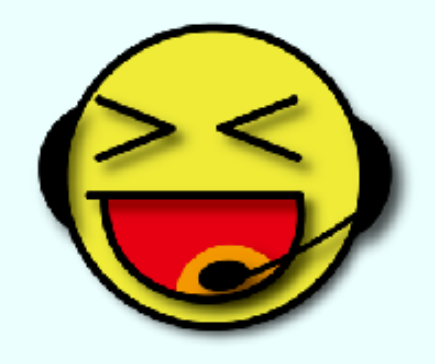

### **~/asr/wrecog/program/recog**

#!/bin/tcsh (中略)

#---------------------------------------- # オンライン認識 #--------------------------------------- while(1) echo -n "Returnキーを押してください" set buf  $=$   $\frac{6}{5}$ |audioIN| vad -p \$th |\  $mfcc$  (\_recog \$hmmList && hupAudioIN) end

cmdA && cmdB cmdAが正常に終了したらcmdBを実行

| pipe 前のコマンドの標準出力を後の コマンドの標準入力に流し込む

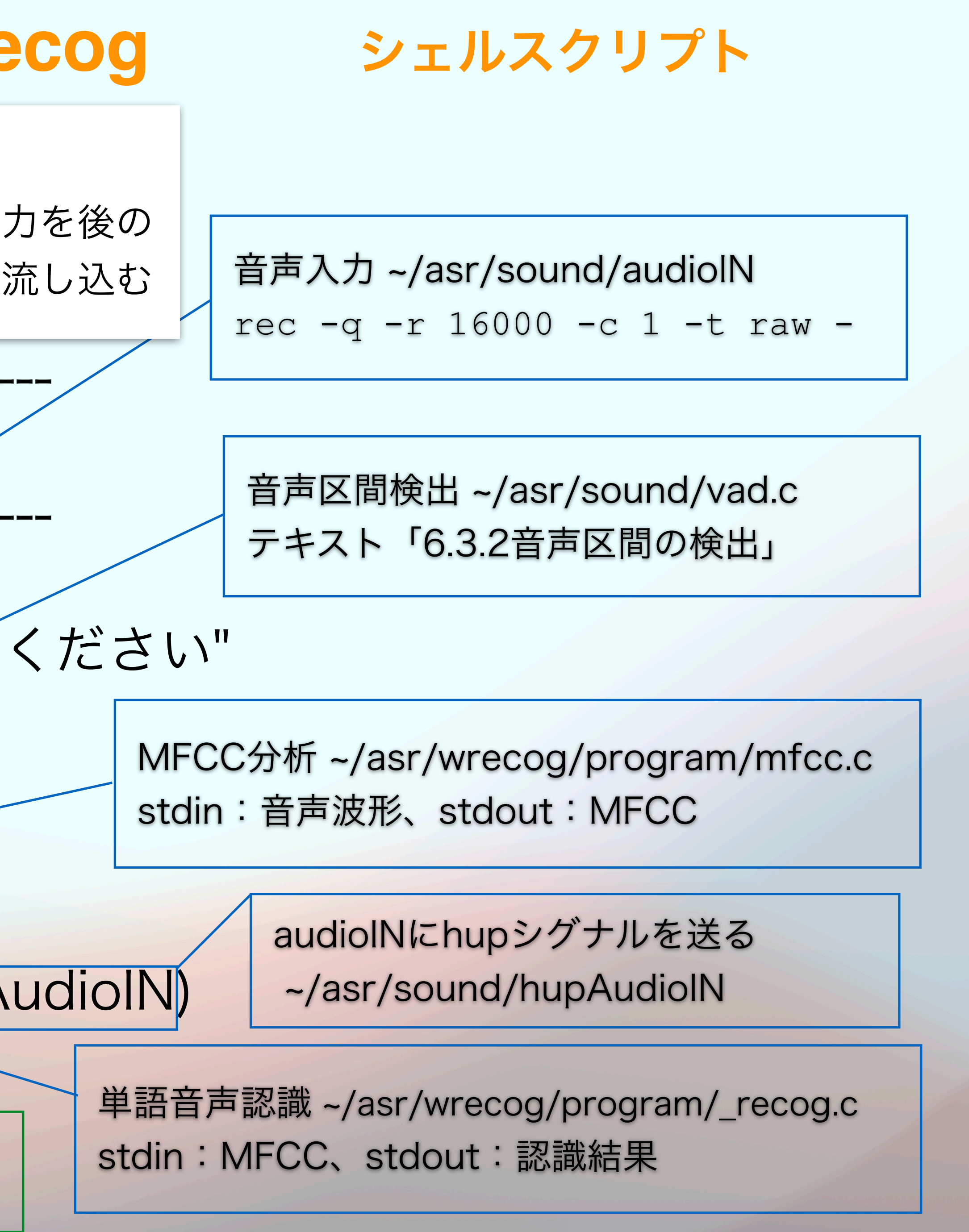

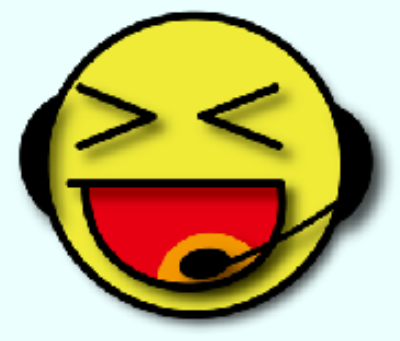

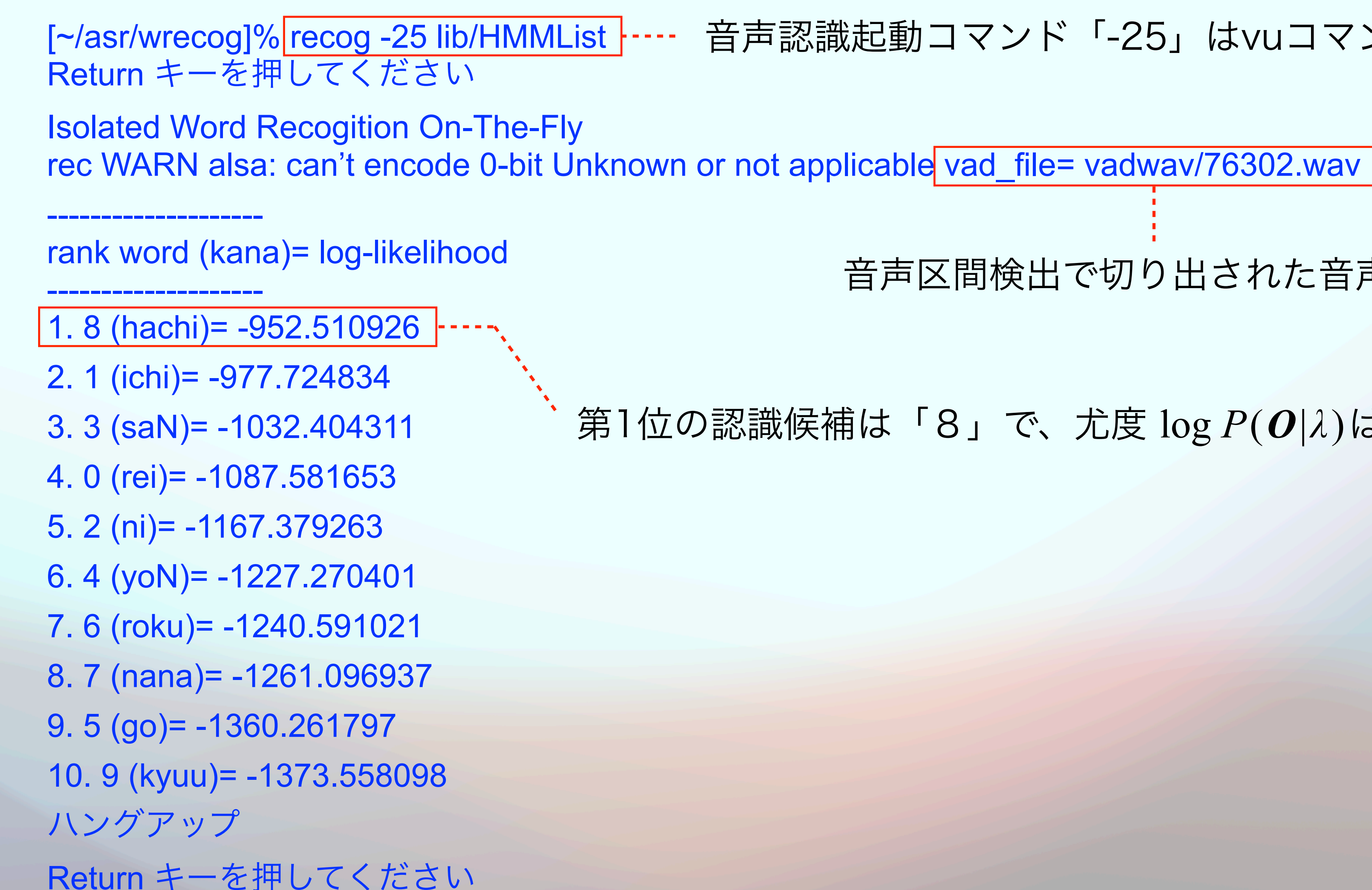

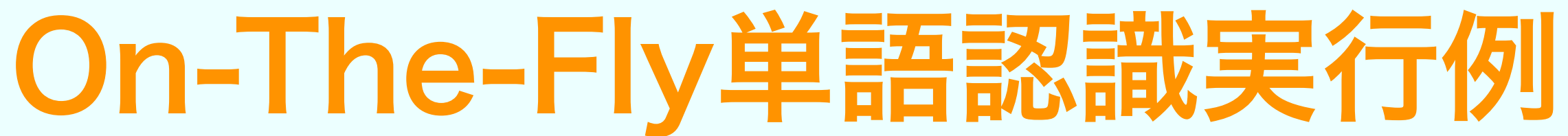

音声認識起動コマンド「-25」はvuコマンドで決める

音声区間検出で切り出された音声波形

第1位の認識候補は「8」で、尤度 log *P*(*O*|*λ*)は −952.510926

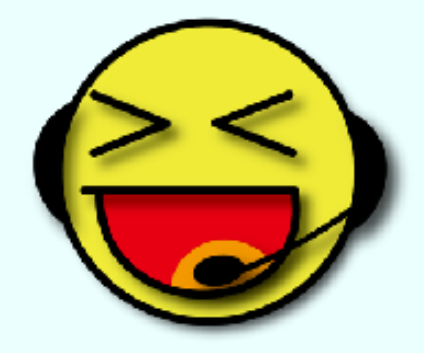

## On-The-Fly単語認識の評価???

- 受講者の自主性と工夫に期待します。
	- 認識対象の単語を複数回入力して正解数を数える
	- 発音の仕方を変える
		-
	- 認識対象以外の単語を入力する(似た発音/全く違う発音の単語) ● 別の人に使ってもらう(学習話者と認識話者が異なる条件)
	- その他

- 実際に認識に用いられた音声波形を見ると分かることも多い
- 音声区間検出によって切り出されて尤度計算に用いた音声波形は vadwav/\*.wav
	-
- ありがちな失敗:音が割れている、入力単語が途中で切れている(語頭または語尾)。

(ファイル名は認識結果の上に表示されている)に保存されています。 WaveSurferで開いて波形を観察したり聴いたりしてみる。

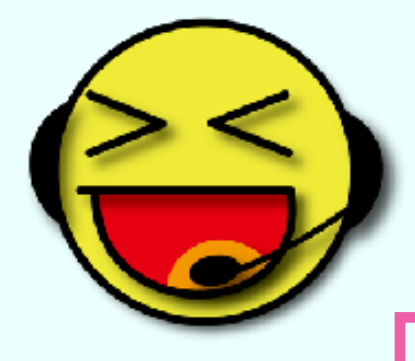

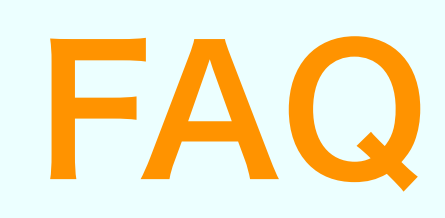

#### Q:recogfコマンドを実行するとエラーが出る。

recogf: error reading word names, HMM Labels, and HMM parameter file names from lib/HMMList

- A:lib/HMMListに空行があってはなりません。 最後の行末には必ず改行を入れてください。 そうなってない場合に上記のエラーが出ま す。
- Q:On-The-Fly単語認識で発声しても認識結果が 表示されません。
- A:音声区間検出が失敗しています。パワーの閾 値を変更する、あるいはマイク入力の音量を 増減してください。
- Q:On-The-Fly単語認識で "**Broken Pipe**"と 表示される。
- A:recogコマンドが内部で呼び出しているコマンドの いずれかが実行できていません。コマンドがコンパ イルされていない、あるいはコマンドパスの設定が 適切でないことが原因。
	- 【対策1】音声認識に必要なコマンドのコンパイルの確認 テキスト p.5-25 **[~/asr/wrecog]% make -C program all**
	- 【対策2】「1.7.2 環境設定の追加」確認。tcshで実施。
	- 【対策3】recogコマンドを編集し、実習用コマンドをフ ルパス指定する。「6.5.7 プログラム構成」参照。

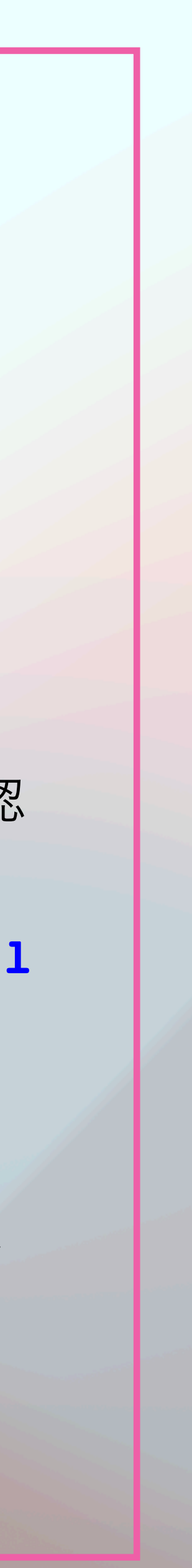

第3回レポート締切は2024年12月18日